# **Metodická příručka**

# **Projekt SS01020383: Využití multisenzorického dataloggingu při hodnocení dopadu environmentálních změn na aktivitu volně žijících živočichů**

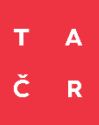

Program Prostředí pro život

# Obsah

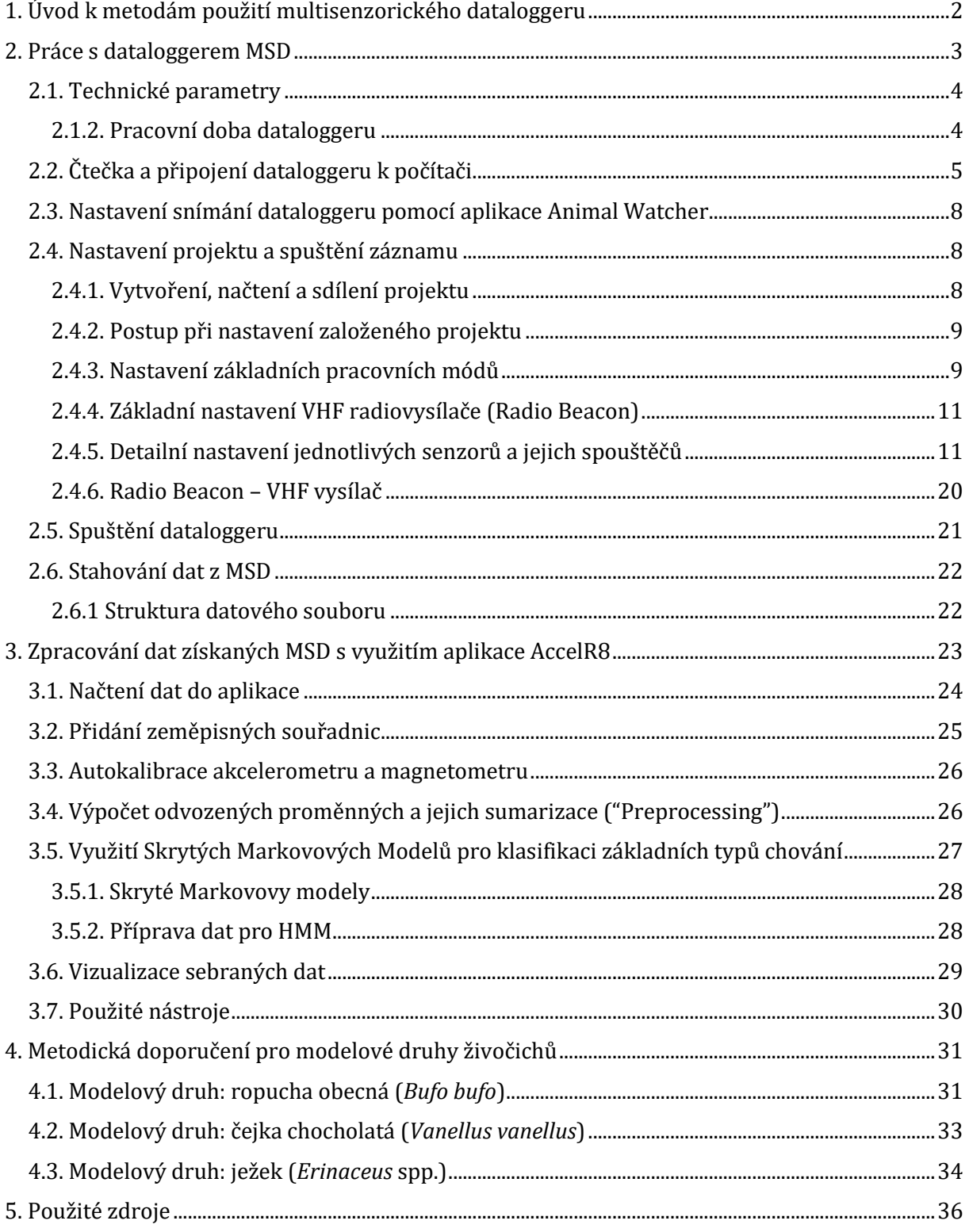

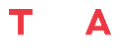

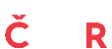

# <span id="page-2-0"></span>1. Úvod k metodám použití multisenzorického dataloggeru

Předložená metodická příručka obsahuje komplexní návod pro práci s multisenzorickým dataloggerem MSD, vyvinutým v rámci projektu *TAČR SS01020383*. "Využití multisenzorického dataloggingu při hodnocení dopadu environmentálních změn na aktivitu volně žijících živočichů". Součástí metodické příručky je popis zařízení, jeho možností a technologických parametrů, manuál k uživatelskému rozhraní obslužné aplikace AnimalWatcher, pomocí níž lze datalogger ovládat, manuál k webové aplikaci accelR8, která umožňuje úpravu, vizualizaci a analýzu dat získaných MSD a v neposlední řadě množství konkrétních doporučení, založených na zkušenostech získaných při testování dataloggeru (a jeho vývojových stádií) v rámci několika příkladových studií vytvořených v rámci projektu.

Vývoj zařízení MSD byl veden snahou o zkombinování dataloggeru, schopného zaznamenávat řadu údajů o pohybu živočichů a prostředí, ve kterém se vyskytují, s konvenční telemetrií, která usnadní následné dohledání zkoumaného živočicha, a to při zachování hmotnosti, umožňující instalaci přístroje i na malé živočichy typu ropuchy, či zpěvného ptactva. Výsledný produkt váží 1,4 g a jeho senzorická výbava umožňuje měřit zároveň zrychlení ve třech osách (akcelerometr), velikost a směr magnetické indukce (magnetometr), teplotu, relativní vzdušnou vlhkost, intenzitu osvětlení a atmosférický tlak. Zabudovaný vysokofrekvenční radiotelemetrický vysílač (VHF) umožňuje ve vhodném terénu dohledání dataloggeru až na vzdálenost 400 m. Zařízení bylo koncipováno jako vysoce odolné proti vlivům vnějšího prostředí (vysoké i nízké teplotě, vlhkosti, prachu, srážkám či dokonce krátkodobému ponoru do vody), což umožňuje jeho využití v široké škále terénních podmínek, byť prozatím neumožňuje použití ve vodním prostředí. Možnosti využití MSD jsou tak velmi široké, jak z hlediska počtu druhů, na které lze datalogger s úspěchem instalovat, tak i z hlediska množství otázek, které lze s jeho využitím řešit (viz. příklady v Kap 4.).

Abychom potenciál využití MSD rozšířili co možná nejvíce, celý systém jsme se snažili vyvinout maximálně flexibilní, a to z několika hledisek. V první řadě při použití MSD u druhů větších, schopných unést významně větší zátěž, je možné při výrobě přístroj osadit větší baterií, což značně zvýší jeho výdrž (viz Kap. 2.1.). V druhé řadě bylo věnováno maximální úsilí snaze o poskytnutí co nejvyšší volnosti a flexibility při nastavení snímání datloggeru. Uživateli je tak umožněno nejen zvolit, které senzory budou snímat a s jakou frekvencí, ale i čas snímání, s pomocí přepínání mezi několika módy (viz Kap. 2.4.3.). Přepínat je možné jak na základě přesně stanovených časových pokynů, tak i na základě prahových hodnot jednotlivých senzorů. Obdobně flexibilní je i nastavení VHF vysílače, které uživateli umožňuje vysílat ve volitelných frekvencích, s volitelným výkonem, a především v předem nastaveném čase. Všechny tyto možnosti nám tak umožní efektivně zaznamenat to, co potřebujeme, při maximální úspoře baterie i paměti.

Méně příjemnou stránkou této významné flexibility je množství rozhodnutí, které by uživatel měl při volbě vhodného nastavení "na míru studovanému druhu a studijní otázce" učinit, než začne sbírat data. Tato rozhodnutí jsou o to složitější, že často vyžadují značnou míru zkušeností, jak se studovaným druhem, tak i s kvalitou dat, poskytovaných jednotlivými senzory, a s jejich zpracováním. V rámci této příručky se tak snažíme sdílet maximální množství těchto zkušeností, jak s optimalizací nastavení jednotlivých senzorů (viz Kap. 2.4.5.), tak i prostřednictvím popisu konkrétních příkladů použití na vybraných modelových druzích, na kterých jsme datalogger testovali (viz Kap. 4).

Zde je však třeba zmínit, že úspěšné použití MSD (či jakéhokoliv jiného zařízení) u živočichů vyžaduje zpravidla zkušenosti s konkrétním druhem, či dokonce s jeho populací. Při použití MSD je tak vždy nutné předvídat situace, které mohou nastat v souvislosti s etologií živočicha a Č R

prostředím, ve kterém se živočich pohybuje. U ptáků hnízdících v dutinách či budkách tak lze předpokládat například vyšší riziko ztráty dataloggeru při průlezu hnízdním otvorem, u ježků zase vyšší riziko ztráty dataloggeru při pohybu v neprostupných křovinách a u obojživelníků vyšší riziko poškození dataloggeru při pohybu ve vodním prostředí. Těmto skutečnostem je třeba se přizpůsobit. U vysoce pohyblivých organismů, pohybujících se na velkých rozlohách, může být nedostatečný dosah zabudovaného VHF vysílače, a může tak být nutností opatřit sledované jedince zároveň jiným telemetrickým zařízením. A v každém případě je potřeba počítat s tím, že datalogger (i s nasbíranými daty) je třeba z živočicha odstranit, což vyžaduje plánování a metodické zvládnutí zpětného odchytu. Zkušenosti s použitím dataloggeru u několika málo druhů, sdílené v rámci této příručky, tak v žádném případě neposkytují komplexní návod, aplikovatelný u jakéhokoliv druhu živočicha a pro kteroukoliv studijní otázku. Mohou však být vodítkem pro představu toho, co všechno může být při plánování využití MSD důležité.

Zcela samostatnou kapitolou při výzkumu živočichů s využitím multisenzorických dataloggerů je potom zpracování dat a jejich interpretace. Jedná se o velmi složitou a komplexní problematiku, zahrnující jak čištění a přípravu surových dat sesbíraných dataloggerem do podoby umožňující jejich snadnější interpretaci, tak výpočet odvozených charakteristik, vizualizaci dat či jejich filtrování a agregaci pro další analýzu. Ta může zahrnovat klasifikaci chování za využití sofistikovaných nástrojů přístrojového učení či využití dalších statistických modelů a vizualizací. Přestože se jedná o mimořádně složitou problematiku, jejíž konkrétní podobu je opět nutné přizpůsobit konkrétní studované otázce a vlastnostem dat, pro práci s daty získanými s pomocí MSD jsme připravili webovou aplikaci accelR8, která uživateli nabízí přívětivé prostředí pro úpravu a vizualizaci dat získaných prostřednictvím MSD (či jiných dat s obdobnou strukturou), jakož i jejich přípravu pro další analýzy. Přímo v aplikaci je potom možné využít implementovaných Skrytých Markovových Modelů- metody strojového učení, využitelné pro klasifikaci jednotlivých typů chování v získaných datasetech (viz Kap. 4).

Věříme, že komplexní řešení problematiky multisenzorického dataloggingu, zahrnující jak samotné zařízení, tak i rámec pro jeho flexibilní uživatelské nastavení a následnou práci s daty, umožní naplno využít možností, které současná technologie v oboru sledování živočichů umožňuje.

# <span id="page-3-0"></span>2. Práce s dataloggerem MSD

Zařízení MSD tvoří ucelený funkční komplex spolu se specializovanou čtečkou, sloužící k propojení a komunikaci MSD s počítačem a k jeho nabíjení, a s aplikací Animal Watcher, která umožňuje jeho nastavení, spuštění a následnou deaktivaci a stažení dat. Všechny tři prvky budou proto popsány v jedné kapitole.

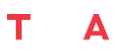

#### ř R

#### <span id="page-4-0"></span>2.1. Technické parametry

Datalogger MSD je postaven na mikroprocesoru ARM Cortex-M4 s 256 kB paměti Flash, 32 kB paměti RAM a vestavěným radiovým vysílačem. Je sestaven na čtyřvrstvém plošném spoji o velikosti 20,0 x 10,0 x 0,5 mm, kam je umístěno množství senzorů, konkrétně:

- (i) 3D akcelerometr a 3D magnetometr LSM303AH s nezávislým ovládáním, umožňující měřit zrychlení až 16 g s citlivostí až 0,061 mg/jednotku a dynamickým magnetickým rozsahem ±50 gauss.
- (ii) Teplotní, vlhkostní a tlakový senzor BME280, s nezávislým ovládáním jednotlivých senzorů, operující v rozsahu teplot -40 až 85 °C , 0 až 100 % relativní vlhkosti, tlaku 300 až 1100 hPa a opatřený teflonovým PTFE filtrem, zaručující dostatečnou ochranu senzorů a současně rychlou odezvu na změnu podmínek.
- (iii)Světelný senzor OPT3001 s rozsahem měření 0,01 až 83 000 lux a IR filtrem, blokujícím > 99% infračerveného záření.

Důležitou součástí MSD je modul RTC (real-time clock), zajišťující přesný odpočet času, který je důležitý pro správné načasování snímání. Přístroj je dále osazen pamětí Flash o velikosti 2 Gb, na kterou se zapisují měřená data. Klíčovým prvkem designu MSD je kombinace multisenzorického dataloggeru s VHF vysílačem, který v kombinaci s nitinolovou anténou o délce 175 mm a průměru 0,1 mm spolehlivě operuje na frekvencích 150-180 MHz s možností nastavení kroku po 20 kHz. Volitelnou součástí MSD je potom typ baterie, který lze škálovat dle velikosti zkoumaného živočicha. Doporučeným typem baterie je dobíjecí lithium- polymerová (LiPol) baterie se jmenovitým napětím 3.7 V. V rámci příkladových studií byly testovány dvě alternativní baterie o kapacitě 7 mAh a 10 mAh, po jejichž instalaci byla celková hmotnost plně osazených a izolovaných MSD 1,4 a 1,7 g (Obr. 1). Datalogger je možné osadit i jinými bateriemi (například s významně větší kapacitou pro větší druhy).

Základní izolace MSD proti nepříznivým vlivům prostředí je provedena máčením v jednosložkovém polyuretanu-alkydu, pokročilá izolace pak nanesením dvousložkové polyuretanové pryskyřice.

#### <span id="page-4-1"></span>2.1.2. Pracovní doba dataloggeru

Doba, po kterou je datalogger na jedno nabití schopen fungovat, značně závisí na konkrétním nastavení nahrávací relace. Přitom je třeba zdůraznit, že při použití výše zmíněných typů baterií (do 10 mAh) je limitujícím faktorem vždy kapacita baterie a nikoliv paměť zařízení. Pokud zapneme všechny senzory na maximální frekvenci snímání a zároveň budeme nepřetržitě využívat VHF vysílač na maximální výkon, datalogger se 7mAh baterií se vybije přibližně během jednoho a půl dne. Pro naplnění cílů většiny studií ovšem podobný maximální provoz není nezbytný a MSD nabízí mnoho způsobů, jak sběr dat optimalizovat, a tím fungování přístroje značně prodloužit.

Ze všech součástí MSD je energeticky nejnáročnější provoz akcelerometru s magnetometrem a VHF vysílače, naopak provoz zbylých senzorů je energeticky řádově úspornější. V následujících kapitolách podrobně komentujeme řadu možností, jak nastavení nahrávací relace optimalizovat, aby byla výdrž přístroje co nejdelší a zároveň nedocházelo k omezení ve sběru potřebných dat.

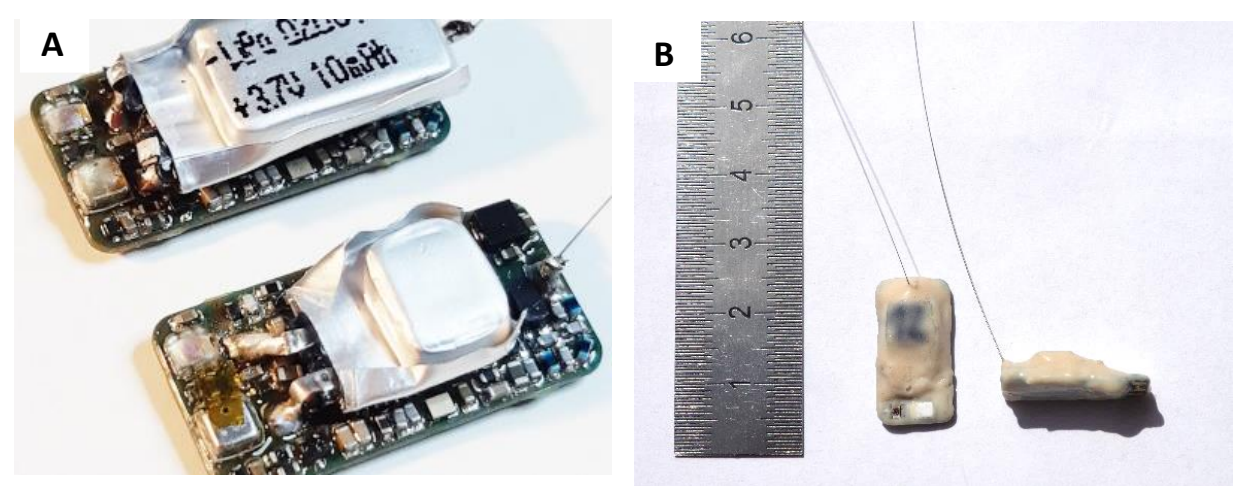

*Obr. 1: Multisenzorický datalogger prototyp MSD2 v konfiguraci s bateriemi o kapacitě 7 mAh a 10 mAh před (A) a po (B) izolaci polyuretanovou pryskyřicí, s celkovou hmotností 1,4/1,7 g a rozměry 10 x 20 x 6 mm.*

# <span id="page-5-0"></span>2.2. Čtečka a připojení dataloggeru k počítači

Datalogger je k PC připojován pomocí čtecího zařízení (Obr. 2), vyvinutého v rámci stejného projektu, prostřednictvím kterého je zároveň nabíjen. Datalogger je umístěn do čtecího zařízení a zafixován pomocí kolíčkového mechanismu (Obr. 3). Komunikace MSD se čtecím zařízením probíhá prostřednictvím tří pinů, které se musí dotýkat odpovídajících kontaktů na spodní straně MSD. Součástí firmware zařízení je testovací procedura, která ověřuje úplnost kontaktu a informuje uživatele pomocí signalizační diody. Samotná čtečka je k PC připojena pomocí rozhraní USB.

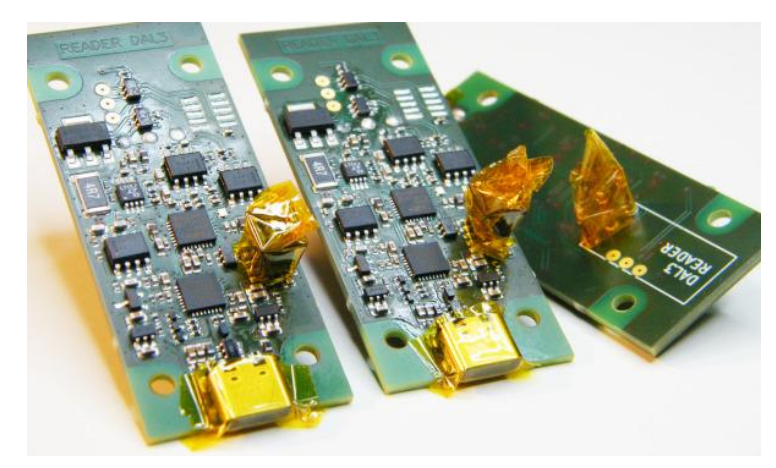

*Obr. 2: Čtecí zařízení*

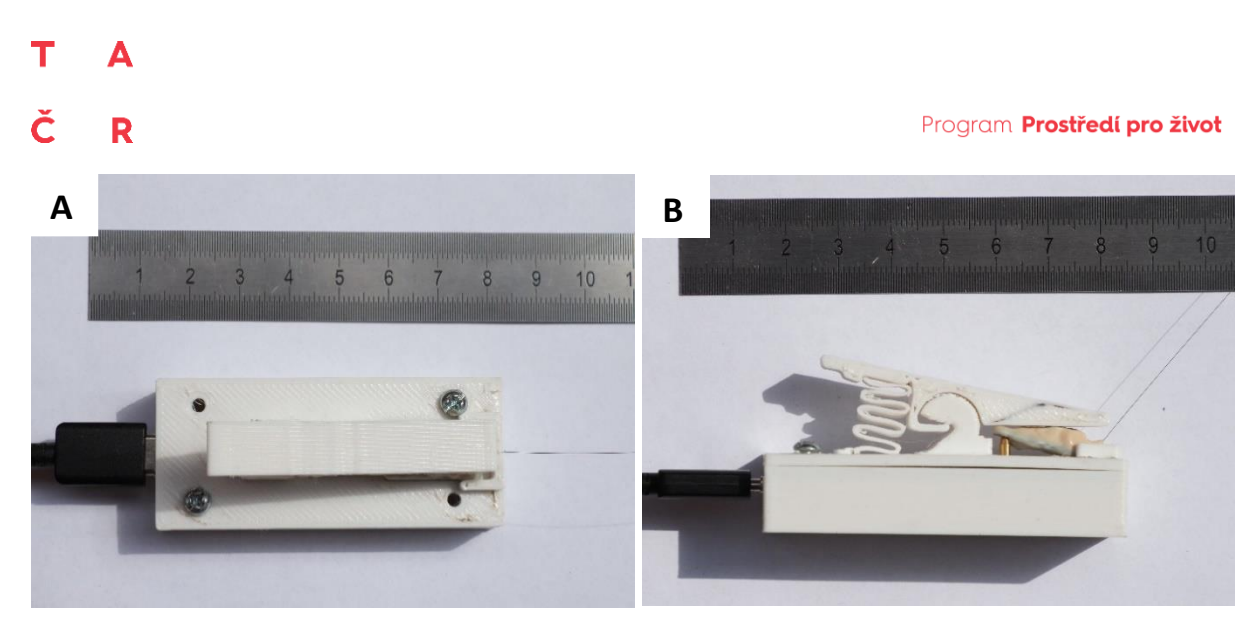

*Obr. 3: Čtecí zařízení se zapojeným prototypem MSD2 shora (A) a z boku (B)*

V případě, že je datalogger úspěšně připojen ke čtečce (signalizační dioda svítí červeně či zeleně viz Tab. 1), otevřeme aplikaci AnimalWatcher, kde je zobrazen status dataloggeru (viz Tab. 2). V aplikaci zvolíme záložku "Reader" a vybereme možnost "Open port...", z dostupných portů zvolíme "USB serial port". Následně proběhne připojení a kontrola jednotlivých senzorů dataloggeru (viz Tab. 1; Obr. 4). V dalším kroku můžeme pokračovat nastavením dataloggeru či stahováním dat. Zároveň je možné zkontrolovat stav nabití baterie a zaplnění paměti (Obr. 4).

Synchronizace času v dataloggeru s časem v PC se provádí automaticky během startování dataloggeru pomocí volby "Outdoor". Doporučujeme mít na používaných PC nastaven jednotný čas (lze k tomu využít nastavení operačního systému a povolit synchronizaci času používaných PC přes síťové služby tzv.: Network Time Protocol - NTP), a to zejména v případě přeshraničního výzkumu.

Přesné a stabilní měření času je výhodné i v případech, kdy je používáno více zařízení (dataloggerů) najednou a je potřeba mezi nimi data porovnávat (např. při studiu chování hejna nebo stáda jako celku) nebo v případě odloženého spuštění měření a synchronizaci dat s videozáznamem v určitém časovém období.

 $\Box$ 

 $\times$ 

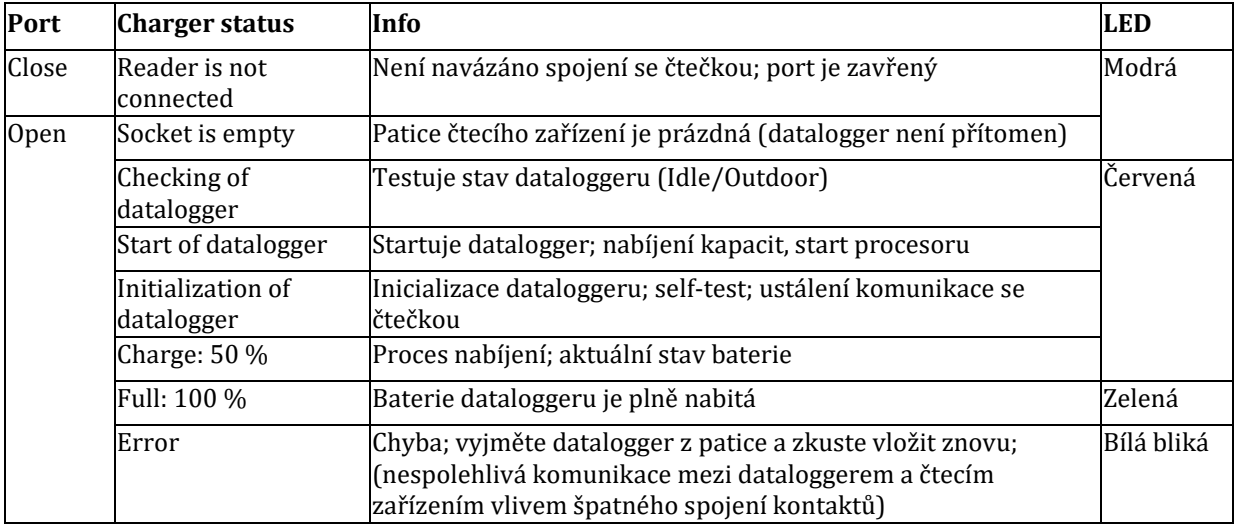

#### *Tab. 1: Status nabíjení s a signalizace LED diody ve čtecím zařízení*

#### AA Animal Watcher 1.2

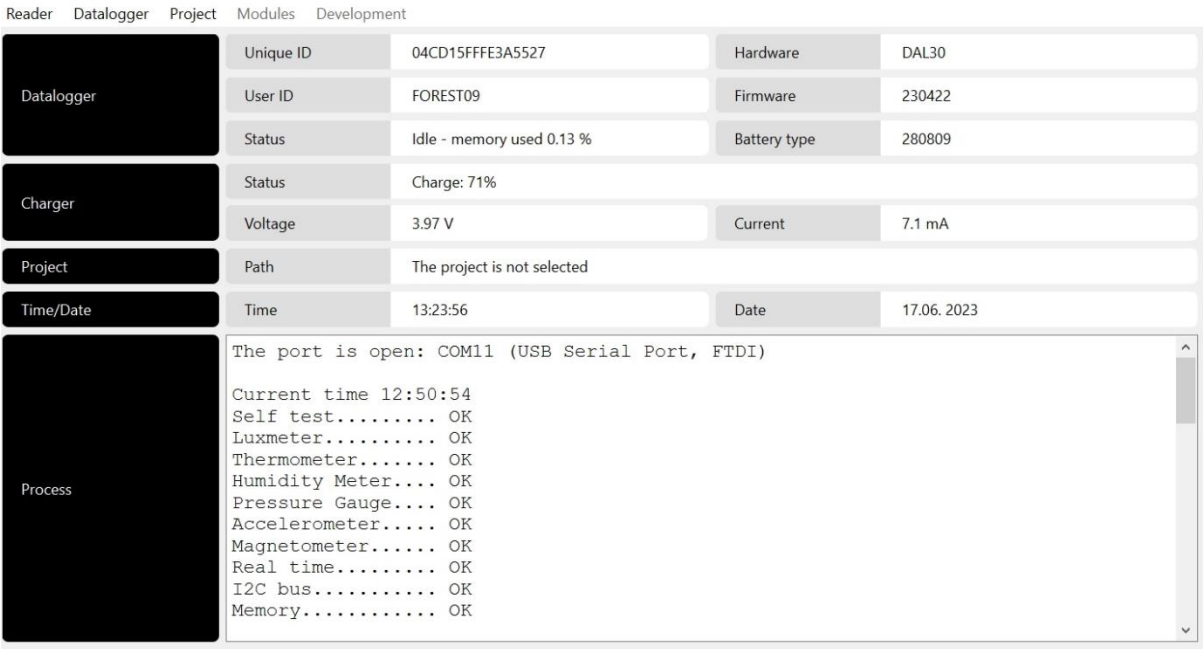

*Obr. 4: Připojení dataloggeru Animal Watcher. Základní okno aplikace Animal Watcher, v rámci kterého je shrnuta informace strukturovaná do několika sekcí, identifikovaných s pomocí černých dlaždic v levé části okna. V sekci "Datalogger" je shrnuta informace o připojeném dataloggeru: výrobní číslo ("Unique ID"), uživatelské pojmenování pro danou nahrávací relaci ("User ID" -je možné přejmenovat před konečným nastartováním loggeru), aktuální stav dataloggeru ("Status", viz Tab. 2), typ připojeného přístroje ("Hardware", typ DAL 30 je ekvivalentem MSD), verze Firmware a typ baterie. V sekci "Charger" je uveden stav nabití baterie v procentech ("Status"), aktuální napětí ("Voltage") a aktuální dobíjecí proud ("Current"). V sekci "Project" je uvedena cesta k aktuálně používanému projektu (je-li již načten). Následuje informace o datu a čase, se kterým počítač pracuje (a který tedy bude používán i v rámci nahrávací relace) a v okně "Process" se ukazuje shrnutí činností, které byly s využitím aplikace provedeny (zde je shrnutí výsledků autotestu, který je proveden vždy po připojení dataloggeru).* 

# ř Þ

# <span id="page-8-0"></span>2.3. Nastavení snímání dataloggeru pomocí aplikace Animal Watcher

V následujících kapitolách naleznete podrobný popis jednotlivých funkcí a nastavení multisenzorického dataloggeru s pomocí PC aplikace pro OS Windows "Animal Watcher" (aktuální verze předkládaná v řešení projektu Animal Watcher 1.2.)

| <b>Status</b>                | Info                                                              |
|------------------------------|-------------------------------------------------------------------|
| Not detected                 | Datalogger není ve čtečce                                         |
| Wait please                  | Probíhá start, navazování komunikace                              |
| Connection failed            | Chyba komunikace s dataloggerem                                   |
| Outdoor - memory used 0.04 % | Datalogger loguje; aktuální procenta využití paměti               |
| Idle - memory used 0.04 %    | Datalogger je vypnutý a obsahuje data; procenta využití<br>paměti |
| Idle - memory READY for use  | Datalogger je smazaný, připravený pro spuštění logování           |
| <b>Idle - memory FACTORY</b> | Paměť je ve stavu po výrobě; smažte paměť                         |
| Idle - memory PROGRESS       | Probíhá mazání paměti                                             |
| <b>Idle - memory ERROR</b>   | Chyba paměti                                                      |

*Tab. 2: Možné stavy dataloggeru při připojení k aplikaci (viz. Obr. 4)*

# <span id="page-8-1"></span>2.4. Nastavení projektu a spuštění záznamu

# <span id="page-8-2"></span>2.4.1. Vytvoření, načtení a sdílení projektu

Projektem se v rámci aplikace Animal Watcher rozumí komplexní nastavení celé snímací relace, zahrnující detailní nastavení jednotlivých senzorů (viz Kap. 2.4.5.) i VHF vysílače (viz Kap. 2.4.6.), načasování a pravidel pro přepínání mezi jednotlivými módy fungování přístroje (viz Kap. 2.4.3.). Vzhledem ke komplexitě celého systému a množství parametrů, které je možné nastavit, je možné (a doporučené) výsledný projekt uložit do souboru a při příštím startování dataloggerů jej nahrát či nasdílet spolupracovníkům. Takovýto přístup nejen že významně šetří čas při nastavování přístroje, ale hlavně eliminuje riziko chyb a metodických nekonzistencí v rámci projektu.

Pro vytvoření nového projektu vybereme záložku "Project" -> "New..." a následně zvolíme název a umístění projektu. Dále můžeme pomocí záložky "Modules" pokračovat v konkrétním nastavování, viz níže. Volbou "**Project" -> "Open..."** naopak načteme dříve připravený a uložený projekt. Při uložení projektu dojde k vytvoření tří souborů. Soubor s příponou "\*.cfg" obsahuje samotný projekt, který lze otevřít a zpracovat v aplikaci Animal Watcher. Soubory s příponou "\*info.txt" a "\*-LaunchSummary.txt" obsahují shrnutí veškerých nastavení ve dvou různých podobách (první v tabulkové, druhá v textové formě) a je možné je otevřít a prostudovat uživatelem bez nutnosti otevírat aplikaci.

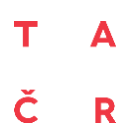

#### <span id="page-9-0"></span>2.4.2. Postup při nastavení založeného projektu

Máme-li založený projekt, můžeme všechna potřebná nastavení provést s využitím záložky "Modules". Jako první je vždy potřeba nastavit obecné schéma relace, tedy načasování jednotlivých módů a pravidla pro přepínání mezi nimi a načasování VHF vysílače (viz. dále). Toto nastavení provádíme s pomocí modulu "časového plánovače", volbou "Modules" -> "Scheduler" (Obr. 5). Teprve po nastavení obecného schématu nastavíme parametry použití jednotlivých senzorů a detailní vlastnosti VHF vysílače (viz Kap. 2.4.5. - 2.4.6.).

| A Scheduler   hedgehogs  |               |                                       |                                                                               |               |                |                                                                               |               |                                                   | $\times$                                                                      |
|--------------------------|---------------|---------------------------------------|-------------------------------------------------------------------------------|---------------|----------------|-------------------------------------------------------------------------------|---------------|---------------------------------------------------|-------------------------------------------------------------------------------|
| 悦                        |               | Scheduler<br>Schedule data collection |                                                                               |               |                |                                                                               |               |                                                   |                                                                               |
| <b>Start Mode</b>        | >             | Application                           | : Enabled<br>Control<br>$: 10:00$ [m:s]<br>Delay                              | $\rightarrow$ | Radio test     | : Enabled<br>Control<br>$: 03:00$ [m:s]<br>Delay                              | $\rightarrow$ | <b>Timing of start</b>                            | Control : Disabled<br>Start time: 17:30 [h:m]                                 |
| <b>Basic Mode</b>        | IF            | Daily timing                          | : Full time<br>Control<br>Start time : 06:00 [h:m]<br>Stop time : 17:00 [h:m] | <b>AND</b>    | Sensor trigger | $\backsim$<br>Not Used                                                        | <b>THEN</b>   | Data collection<br>in Basic mode                  |                                                                               |
| <b>Extended Mode</b>     | IF            | Daily timing                          | : Part time<br>Control<br>Start time : 21:00 [h:m]<br>Stop time : 05:00 [h:m] | <b>AND</b>    | Sensor trigger | $\backsim$<br>Luxmetter                                                       | <b>THEN</b>   | Data collection<br>in <b>Extended</b> mode        |                                                                               |
| <b>Rescue Conditions</b> | $\geq$        | <b>Rescue delay</b>                   | : Disabled<br>Control<br>Start delay: 001 [h]                                 | OR            | Low battery    | 10 %<br>$\checkmark$                                                          | $>$           | Data collection<br>according to Rescue mode rules |                                                                               |
| <b>Rescue Mode</b>       | IF            | Daily timing                          | : Full time<br>Control<br>Start time : 08:00 [h:m]<br>Stop time : 16:30 [h:m] | <b>AND</b>    | Sensor trigger | $\checkmark$<br><b>Not Used</b>                                               | <b>THEN</b>   | Data collection<br>in Rescue mode                 |                                                                               |
| <b>Radio Beacon</b>      | $\rightarrow$ | Radio delay                           | : Enabled<br>Control<br>Start delay: 022 [h]                                  | $\rightarrow$ | Daily timing A | Control<br>: Part time<br>Start time : 20:00 [h:m]<br>Stop time : 23:55 [h:m] | OR            | Daily timing B                                    | : Part time<br>Control<br>Start time : 12:00 [h:m]<br>Stop time : 14:00 [h:m] |
|                          |               |                                       |                                                                               |               |                |                                                                               |               |                                                   | OK<br>Cancel                                                                  |

*Obr. 5: Okno "Scheduler" aplikace Animal Watcher. Toto okno obsahuje časový plánovač s možnostmi nastavení načasování práce jednotlivých součástí MSD. V horní části okna lze nastavit načasování pracovních módů a zvolit jejich spouštěče (viz níže), ve spodní části lze nastavit načasování VHF vysílače.*

#### <span id="page-9-1"></span>2.4.3. Nastavení základních pracovních módů

Obvyklým nedostatkem miniaturizovaných přístrojů (typu MSD) je, že vzhledem ke snaze o minimalizaci rozměrů a váhy je omezena kapacita baterie a/nebo paměti přístroje a při nepřetržitém a intenzivním snímání všemi senzory (o VHF vysílači nemluvě) má datalogger jen velmi krátkou dobu fungování. Na druhou stranu ne vždy potřebujeme zaznamenávat všechna měření neustále a ve stejné intenzitě. Například pokud je naše studie zaměřena na potravní aktivitu živočichů s noční aktivitou, nedává velký smysl kontinuálně snímat energeticky i velikostně náročná akcelerometrická data v průběhu světlé části dne (byť třeba údaje o teplotě by se nám z nějakého důvodu hodily v průběhu celého dne). Stejně tak u živočichů s obecně velmi ní zkou aktivitou by se nám mohlo hodit zaznamenávat aktivitu pouze pokud opravdu aktivní jsou. A do třetice, pokud víme, že se na lokalitu nedostaneme (za účelem zpětného odchytu sledovaného jedince) dříve než za tři dny v poledne, nedává smysl plýtvat energií na VHF vysílání dříve než právě v tomto čase. A právě pro maximální flexibilitu a efektivitu při řešení všech těchto problémů jsme do MSD implementovali systém čtyř pracovních módů, jejichž efektivní využití slibuje významnou efektivitu hospodaření s energií i pamětí a může fungování přístroje značně prodloužit, aniž bychom přicházeli o data, která potřebujeme získat.

Celkově lze v nabídce nastavit čtyři základní pracovní módy, z nichž každý má své specifické, respektive "typické" využití. Vlastní nastavení těchto módů ovšem provádí uživatel a je tak možné

módy využít kreativně a k jiným účelům. Je však důležité respektovat základní pravidla, popsaná níže.

#### 2.4.3.1. Startovací mód

Prvním pracovním módem je startovací mód ("Start mode"). V rámci něj lze nastavit start záznamu a otestovat funkčnost vysílačky (Obr. 8). Bez doplňujícího nastavení začíná záznam MSD po zvolení možnosti "Outdoor" v záložce "Datalogger" v hlavní části aplikace (viz Kap. 2.5.). Ve start módu můžeme začátek záznamu odložit, což nám poskytne čas k instalaci zařízení na živočicha a jeho vypuštění, případně jinou manipulaci s dataloggerem. Odložení záznamu se nachází v poli "Application" [min:sec], kde nastavujeme časovou prodlevu od nastartování dataloggeru po začátek záznamu. Po začátku záznamu lze spustit zkušební VHF vysílání, které umožňuje otestovat funkčnost a sílu signálu po instalaci na živočicha. Dobu vysílání nastavíme pomocí prodlevy v poli "**Radio test"** [min:sec] (vysílání probíhá nad rámec obvyklých časů, nastavených dále). Poslední možností nastavení je v poli "Timing of start" [hour:min], kde můžeme nastavit začátek záznamu na konkrétní denní dobu, a to bez ohledu na předchozí nastavení odloženého startu (datalogger opustí startovací mód při nejbližším výskytu daného času). Pokud tedy například v 8:00 v aplikaci spustíme datalogger a nastavíme jak prodlevu v poli **"Application"**, tak v poli **"Radio test"** na 5 minut a "**Timing of start**" na 12:00, tak datalogger v 8:05 spustí VHF vysílač, v 8:10 jeho vysílání ukončí a následně bude čekat až do 12:00, kdy opustí startovací mód a přejde do následujícího módu.

#### 2.4.3.2. Nahrávací módy

Po opuštění startovacího módu se spustí jeden ze dvou "nahrávacích" módů, kterými jsou mód "základní" ("Basic mode") a mód "rozšířený" ("Extended mode"). Tyto dva módy jsou určeny ke sběru dat. Přepínání mezi nimi je řízeno na základě nastavených pravidel, přičemž rozšířený mód má vyšší prioritu (tedy pokud jsou splněny podmínky pro oba dva, zařízení poběží právě v rozšířeném módu). Základní logika těchto pracovních módů je taková, že pokud nás zajímá nějaký specifický čas či fenomén (například období vysoké aktivity sledovaného jedince), budeme v průběhu těchto "prioritních" časových úseků zaznamenávat více dat (více senzorů, častější snímání apod. – poběží "rozšířený mód") než v průběhu zbývající doby (kdy bude nám bude stačit "základní mód"). Konkrétní sestavu senzorů snímajících v jednotlivých módech si ale určuje uživatel libovolně sám. Pravidla pro přepínání mezi oběma módy lze definovat dvěma způsoby. Zaprvé, lze pro každý z módů definovat pevné časové okno, v rámci kterého bude zapnut (pokud není zapnut ani jeden z pracovních módů, zařízení se přepne do vyčkávacího režimu). Zadruhé, je možné vybrat některý ze senzorů (takový, který dobře indikuje cílový fenomén – například aktivitu) a definovat pro něj "spouštěč" (**"trigger"**). Při nastavování časového plánovače pak pouze zvolíme, který ze senzorů bude sloužit coby spouštěč. Následně, při nastavování jednotlivých senzorů, nastavíme konkrétní prahové hodnoty, při jejichž překročení (jedním, či druhým směrem, více detailů viz Kap. 2.4.5.) dojde k přepnutí mezi oběma nahrávacími módy. Spouštěče lze využít především v případě, že chceme intenzivně sledovat určitý typ chování (mód s nastaveným intenzivním snímáním senzorů), závislý na vnějších podmínkách. Například, pokud se zaměřujeme na intenzivní sběr dat v době, kdy se živočich ocitne v noci pod umělým osvětlením, využijeme ke spuštění módu s intenzivním sběrem dat světelný senzor. Pokud chceme intenzivně sbírat data pouze v případě, že je zvíře aktivní, využijeme spouštěč akcelerometrického senzoru. Pokud chceme zaznamenávat údaje o letu ptáka (spojeného s výkyvy měřeného atmosférického tlaku), použijeme jako spouštěč tlakový senzor.

#### Č R

#### 2.4.3.3. Záchranný mód

Posledním pracovním módem je takzvaný "záchranný mód" (**"Rescue mode"**), který se spustí při splnění "záchranných podmínek" a zůstane spuštěný až do sebrání dataloggeru (nebo vybití baterie). Jeho hlavním účelem je prodloužit životnost dataloggeru a umožnit tak dohledání zařízení za nízké spotřeby baterie. Tento mód tedy zpravidla počítá s velmi omezeným (nebo žádným) sběrem dat. Záchranný mód může být spuštěn buď na základě zadané časové prodlevy ("Rescue delay" – nastavuje se v hodinách od počátku záznamu) a/nebo na základě dosažení ní zkého stavu baterie ("Low battery" – lze nastavit v rozmezí 5-60%). V případě zadání obou kritérií má vyšší prioritu spouštěč stavu baterie. To znamená, že v případě, že ještě neuplynula zadaná časová prodleva, ale stav baterie již klesl pod zadanou hodnotu, záchranný mód bude spuštěn. Obecně lze doporučit ponechání spíše větší rezervy pro dohledání (alespoň 30% baterie), zejména pokud je zpětný odchyt sledovaného jedince bez použití VHF vysílače obtížný.

Jakkoliv základní logika záchranného módu počítá s maximálně úsporným sběrem dat, uživatel si o konkrétním nastavení senzorů může rozhodnout zcela svobodně (a v rámci záchranného módu je možné dobu sběru definovat podobně jako u ostatních módů, na základě časového okna, nebo spouštěče). Při minimalizovaném nastavení funkce **"Rescue delay"** (např. 1h) nebo **"Low battery"** (5%) lze tento mód s výhodou využít jako další regulérní mód ke sběru dat (tedy jako v případě základního a rozšířeného módu, přičemž záchranný mód má v takovém případě největší prioritu) a rozšířit tak experiment o možnost využití dalšího odlišného nastavení snímání senzorů spojených s určitým časovým úsekem nebo senzorickou podmínkou. Je však třeba důrazně doporučit využití takové možnosti pouze v případech, kdy jsme schopni zaručit snadné dohledání a zpětné odchycení sledovaných jedinců.

#### <span id="page-11-0"></span>2.4.4. Základní nastavení VHF radiovysílače (Radio Beacon)

Poslední volbou, kterou je možné nastavit v okně časového plánovače ("**Scheduler")**, je zapnout/vypnout VHF vysílač a upravit časový rozvrh jeho vysílání. K tomu lze využít funkce časové prodlevy ("**Radio delay"**), která umožňuje odložit start vysílání o uživatelem specifikovaný počet hodin (počítá se od opuštění "startovacího" módu). Dále je možné nastavit až dvě denní doby, kdy bude VHF vysílat ("Daily timing A" a "Daily timing B"). Pokud uživatel chce, aby vysílání probíhalo nepřetržitě, je možné v jednom z těchto oken nastavit volbu "**Daily timing A/B"** -> "Control" -> "Full time". Vzhledem k vysoké energetické spotřebě radiovysílače ovšem doporučujeme dobu vysílání v maximální možné míře omezit.

# <span id="page-11-1"></span>2.4.5. Detailní nastavení jednotlivých senzorů a jejich spouštěčů

K detailnímu nastavení snímání jednotlivých senzorů v rámci jednotlivých módů a nastavení prahových hodnot spouštěčů můžeme přistoupit, pokud jsme již provedli základní nastavení s využitím časového plánovače. K oknům s nastavením jednotlivých senzorů (a VHF vysílače) se dostaneme kliknutím na kartu "**Modules"**. Jednotlivá nastavení senzorů pro jednotlivé módy jsou zpřístupněna pouze pokud jsou tyto módy (či spouštěče) v rámci časového plánovače aktivovány.

#### 2.4.5.1. 3D COMPASS - Akcelerometr a Magnetometr

Karta "3D compass" (Obr. 6) v sobě spojuje nastavení akcelerometrického a magnetometrického senzoru, které nám mohou poskytnout množství informací o aktivitě živočichů, včetně jejich orientace v prostoru. Možnosti nastavení zahrnují frekvenci snímání obou senzorů v rámci

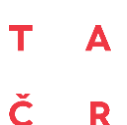

jednotlivých pracovních módů, dávkování sběru dat ("dosage") a nastavení prahových hodnot pro funkci akcelerometrického spouštěče.

Nejprve je možné nastavit vlastnosti pro snímání akcelerometru. S pomocí pole rozsah ("**Range"**  $[g; \pm 2, 4, 8, 16]$  definujeme rozsah (a s ním spojenou citlivost) pro měření akcelerometrem. Jednotka g vyjadřuje zrychlení v relativních násobcích zemského tíhového zrychlení g = 9,81 m/s<sup>2</sup>. Například na rozsahu ±2g je akcelerometr schopen změřit zrychlení až ±2 \* 9,81 = ±19,62 m/s<sup>2</sup> s rozlišením 16bit. To znamená, že rozsah ±2g je rozdělen na 65535 úseků a vyjádřen čísly – 32768: 32676. Analogicky, na rozsahu ±16g lze měřit osmkrát větší zrychlení, ovšem s osmkrát menším rozlišením než na rozsahu ±2g. Výchozí nastavení  $(\pm 2g)$  nám ovšem plně postačí pro většinu běžných studovaných organismů.

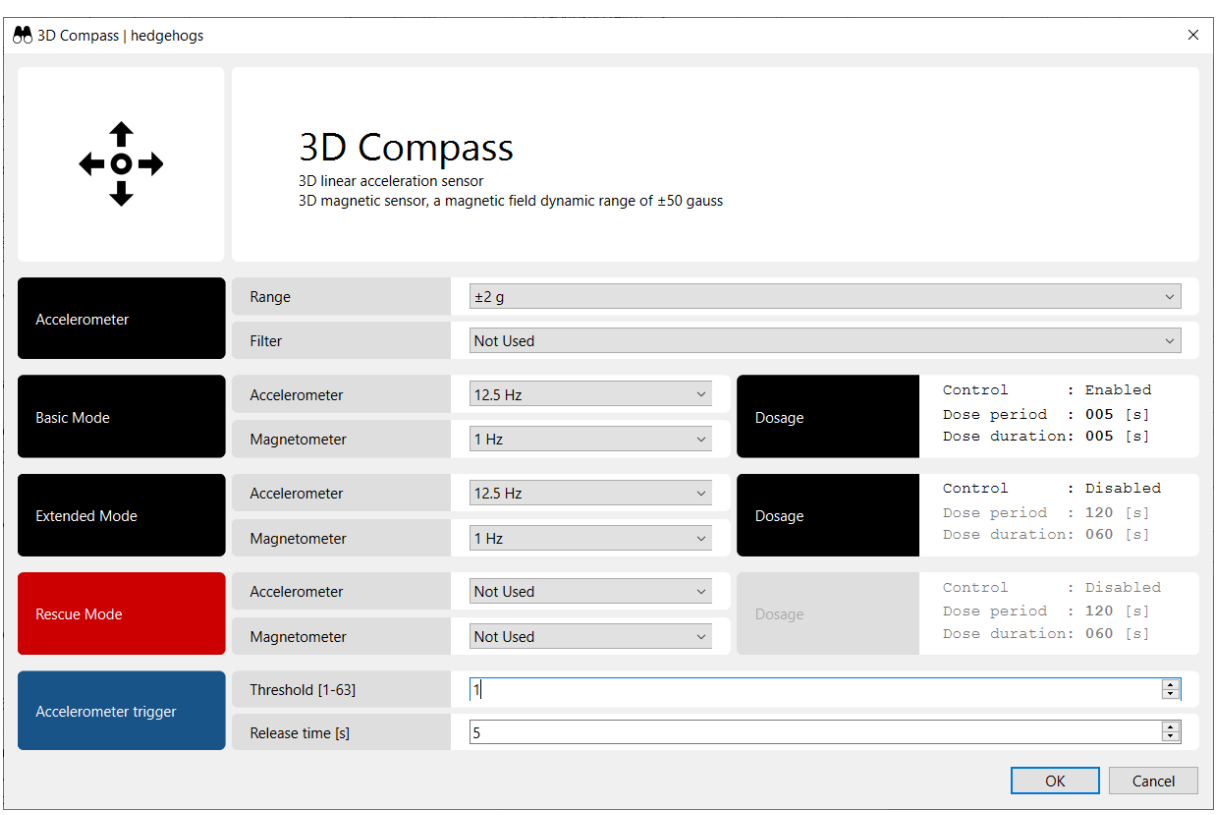

*Obr. 6: Příklad nastavení karty 3D Compass. Při tomto nastavení akcelerometru a magnetometru bude akcelerometr snímat s nastaveným rozsahem zrychlení ±2g bez filtru tíhového zrychlení. V základním ("Basic") i rozšířeném ("Extended") módu pak bude akcelerometr snímat s frekvencí 12,5Hz, přičemž v základním módu bude zapnuto dávkování sběru dat ("Dosage"), kdy budou data sbírána vždy v 5 sekund dlouhých úsecích, s 5 sekund dlouhými přestávkami. Magnetometr bude v základním i rozšířeném módu snímat s frekvencí 1Hz. Po spuštění záchranného ("Rescue") módu bude akcelerometr i magnetometr vypnutý. Zároveň byl pro spuštění některého módu v časovém plánovači ("Scheduler") nastaven akcelerometrický spouštěč ("trigger"). Ten bude aktivován v případě, že překročí nastavenou prahovou hodnotu 1 ("Threshold") a bude snímat do doby, než po 5 sekundách ("Release time") nedojde ani jednou k překročení prahové hodnoty.*

Druhým parametrem, který je možné nastavit, je filtr tíhového zrychlení ("**Filter"** [not used; Highpass filter]). Zde je potřeba zmínit, že surová akcelerometrická měření v sobě obsahují jak dynamickou složku (vypovídající o aktuálním pohybu), tak i složku statickou. Pokud bude

akcelerometr v klidu, na jednotlivých osách bude výchylka, jejíž vektor bude roven tíhovému zrychlení země, tedy 1g. Toto statické tíhové zrychlení bude na osy rozloženo v poměru, který odpovídá natočení jednotlivých os akcelerometru vůči Zemi. A právě toto statické zrychlení nám může filtr tíhového zrychlení odstranit. Pokud je v rámci analýzy potřeba zjišťovat orientaci dataloggeru (například při popisu patrností v chování studovaného živočicha spojených se specifickým natočením dataloggeru), filtr tíhového zrychlení je třeba mít vypnutý. Pokud nám naopak jde jen o kvantifikaci pohybu sledovaného živočicha (tedy dynamického zrychlení), filtr je dobré zapnout, což významně zjednoduší přípravu dat pro analýzy.

#### *Nastavení v rámci jednotlivých pracovních módů:*

Pro akcelerometr a magnetometr je možno nastavit frekvenci snímání a vzorkování (**"dosage"**) a to zvlášť v rámci jednotlivých pracovních módů, nastavených v rámci časového plánovače (**"Scheduleru"**). Pro **akcelerometr** je možné vybírat z možností: Not used, 12.5Hz, 25Hz, 50Hz, 100Hz a 200 Hz. U **magnetometru** jsou možnosti: Not used, 1Hz a 10Hz. Volba **"Not used"** odpovídá vypnutí senzoru. Kromě frekvence snímání je pro jednotlivé pracovní módy umožněno rozhodnout se pro dávkování ("**Dosage"**), které umožní snímání v rámci daného módu nastavit dobu, po kterou bude datalogger snímat ("Dose period" [sec; 1 – 600]), a nastavení prodlevy mezi jednotlivými úseky snímání (**"Dose duration"** [sec; 1 – 600]

Pro nastavování akcelerometru a magnetometru je dobré si být vědom, že se jedná o energeticky i paměťově nejnáročnější senzory. Zároveň jde ovšem o senzory, poskytující jedinečná data značně rozšiřující možnosti monitoringu chování volně žijících živočichů, bez nutnosti jejich přímého pozorování. Při volbě vhodné frekvence snímání obou senzorů je třeba mít co nejpřesnější představu o následném využití získaných dat. Pro většinu analýz budou dostačující relativně nízké frekvence, ovšem je třeba mít na paměti, že v souladu s takzvaným "Nyquistovým-Shannonovým teorémem" musí být vzorkovací frekvence minimálně dvakrát vyšší než nejvyšší frekvence, kterou obsahuje vzorkovaný signál. V praxi to pro nás znamená, že zvolená frekvence musí být alespoň dvakrát vyšší než nejrychlejší pohyby, které chceme dataloggerem zaznamenat (Shannon C.E., 1949). Vyšší frekvence tak budou potřeba například při výzkumu rychlosti mávání křídel v letu. Při optimalizaci zvoleného nastavení doporučujeme vždy otestovat nastavení v řízených podmínkách s následným pilotním zpracováním dat pro zvolenou výzkumnou otázku. Na základě těchto pilotních výsledků je možné lépe odhadnout vhodnou redukci frekvence snímání či volbu vhodného dávkování sběru dat.

#### *Nastavení podmínek spouštěče:*

Posledním nastavením na kartě "3D compass" je nastavení spouštěče (triggeru) módů s pomocí akcelerometru**.** Pokud je pro některý z modů aktivován akcelerometrický spouštěč/trigger, lze zde nastavit prahovou hodnotu, při jejímž překročení v jakékoliv ose akcelerometru se mód aktivuje. Spouštěč je nastaven s pomocí dvou parametrů. Prvním z nich je prahová hodnota ("**Threshold"** [1 - 63]), kterou definujeme v rozmezí 1-63, přičemž 0 by znamenala nulové zrychlení a 63 horní hranici zvoleného rozsahu, ve kterém akcelerometr zaznamenává. Pokud tedy akcelerometr zaznamenává v rozsahu ±2g a zvolená prahová hodnota bude 5, prahové zrychlení pro spuštění triggeru můžeme spočítat jako:

$$
(5 * 2 * 9.81) / 64 = \pm 1.53
$$
 m/s<sup>2</sup>

Důležité je, že se jedná o okamžité zrychlení, neboť pro potřeby spouštěče je (interně, ve firmwaru akcelerometru) zapnutý filtr tíhového zrychlení.

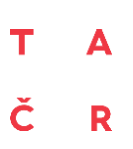

Druhým parametrem spouštěče je podmínka pro vypnutí daného módu, která je v tomto případě definovaná počtem vteřin, po který bude aktivita kontinuálně pod prahovou hodnotou ("Release *time"* [sec; 1 - 600]). Nižší hodnoty v tomto parametru zajistí citlivé přepínání mezi oběma módy. Naopak vyšší hodnoty příliš častému přepínání zabrání. Prahové hodnoty pro jednotlivé experimenty doporučujeme stanovit na základě zpracování pilotních dat, získaných pro konkrétní druhy živočichů, a s ohledem na cíle studie. Akcelerometrický spouštěč je interní funkcí použité součástky, a tudíž je jeho využití (ve srovnání s kontinuálním záznamem) relativně energeticky úsporné. Lze jej využít, pokud uživatele v rámci výzkumné otázky zajímá zejména sběr dat během aktivity živočicha nebo chce použít odlišné nastavení senzorů při pohybu a v klidu.

#### 2.4.5.2. Luxmeter – senzor intenzity osvětlení

Světelný senzor (Obr. 7) umožňuje získávání dat o světelných podmínkách (intenzitě osvětlení), ve kterých se zařízení/živočich nachází. Využití tohoto senzoru je tak užitečné například pokud je konkrétní sledovaná činnost nebo pobyt v prostředí s vysokým kontrastem naměřených hodnot, např. pobyt pod umělým osvětlením během noci, ve stinném prostředí během slunného dne, pohyb mimo dutinu či noru během dne a podobně. Světelný senzor disponuje také funkcí spouštěče. Za pomoci tohoto senzoru lze tedy aktivovat mód zvolený v časovém plánovači ("**Scheduler**").

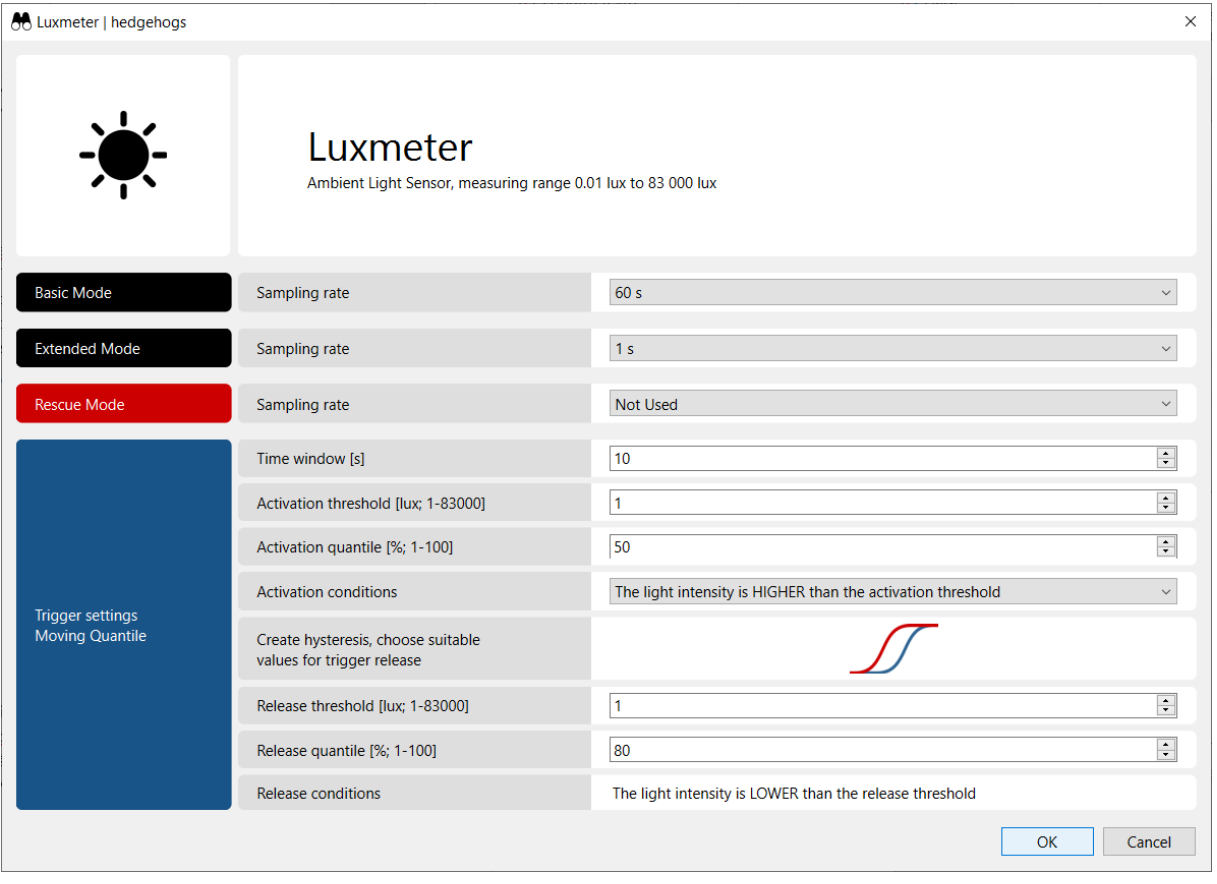

*Obr. 7: Příklad nastavení okna Luxmeter. Při tomto nastavení bude intenzita osvětlení snímána každých 60 vteřin v základním ("Basic") módu, každou vteřinu v rozšířeném ("Extended") módu a v záchranném ("Rescue") módu nebude snímána vůbec. Zároveň byl pro spuštění některého módu v časovém plánovači ("Scheduler") nastaven světelný spouštěč ("trigger"). Ten má být spuštěn při pohybu živočicha v osvětlení alespoň 1 lux během noci (<1lux). Při nastavení časového okna ("Time window") na 10 sekund tak bude každou vteřinu spočítán medián (50% kvantil) z posledních 10 měření. V případě, že bude tento medián vyšší než 1 lux, dojde k aktivaci daného módu. Tento mód* 

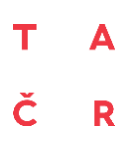

*bude aktivní, dokud nedojde k jeho deaktivaci, tedy do momentu, kdy bude 80% kvantil z posledních 10 měření pod hodnotou 1 lux.*

Použitý světelný senzor snímá intenzitu osvětlení v rozmezí 0 – 83000 luxů, s rozlišením 0,01 luxu. Při zpracování dat a nastavování prahových hodnot je třeba brát v potaz, že se technicky jedná o "štěrbinový světelný senzor", tedy že nezahrnuje žádnou difusní čočku, jak je tomu u většiny komerčních Luxmetrů. Vzhledem k tomu budou (ve srovnání s měřením luxmetrem opatřeným difusní čočkou) naměřené hodnoty zpravidla o něco nižší. Pokud budeme chtít měření intenzity osvětlení, získaná MSD, přibližně přepočítat na hodnoty, které bychom ve stejném místě naměřili luxmetrem s difusní čočkou, je možné je vynásobit koeficientem 1,67, který byl odvozen na základě srovnání 559 měření MSD zároveň s luxmetrem SAUTER SO 200k.

#### *Nastavení v rámci jednotlivých pracovních módů:*

U světelného senzoru je možné pro každý pracovní mód nastavit frekvenci snímání, případně jej úplně vypnout ("**Sampling rate"** [Not used, 1s, 2s, 5s, 10s, 30s, 60s, 5min, 10min, 20min]).

#### *Nastavení podmínek spouštěče:*

Pokud chceme, aby se pracovní módy střídaly podle světelných podmínek, ve kterých se sledovaný jedinec nachází, je možné definovat světelný spouštěč (trigger). Koncepce světelného spouštěče je uzpůsobena tomu, že u světelného senzoru bývají často velké rozdíly mezi následujícími měřeními a výjimkou nejsou výrazně odlehlé (extrémní) hodnoty. Proto jsou podmínky pro aktivace spouštěče i jeho uvolnění kontrolovány v rámci časového okna ("Time window" [sec; 1 - 600]), jehož šíře je pro aktivaci i deaktivaci spouštěného pracovního módu stejná. Ze stejného důvodu jsou prahové hodnoty srovnávány s klouzavým mediánem (případně jiným kvantilem), který je (například oproti klouzavému průměru) vůči výskytu extrémních hodnot mnohem robustnější.

Podmínky pro aktivaci spouštěče můžeme definovat na základě prahové hodnoty ("Activation **threshold"** [lux; 1 - 83000]), kvantilu ("Activation quantile" [%; 1 -100] - ve výchozím nastavení je zvolen medián, tedy 50% kvantil) a na základě toho, zda má být intenzita osvětlení vyšší ("**Activation conditions"** -> **"The light intensity is HIGHER than activation threshold"**), nebo nižší ("Activation conditions" -> "The light intensity is LOWER than activation threshold"), než prahová hodnota. V případě, že chceme, aby se při nastaveném časovém okně 10s spouštěč aktivoval ve chvíli, kdy bude medián hodnot intenzity osvětlení vyšší než 500 luxů, k aktivaci nedojde, pokud více než 50 % hodnot v posledních 10 vteřinách nebude tuto podmínku splňovat. K deaktivaci spouštěče dojde v tomto případě ve chvíli, kdy zadaný kvantil ("Release quantile" [%; 1 -100] - ve výchozím nastavení opět medián) hodnot v posledních 10 vteřinách klesne pod prahovou hodnotu, zvolenou pro uvolnění spouštěče ("Release threshold" [lux; 1 - 83000]).

Uživateli lze obecně doporučit, aby se při nastavování spouštěče držel výchozího nastavení obou kvantilů (tedy používal klouzavý medián). Zároveň lze doporučit, aby prahová hodnota pro uvolnění spouštěče byla nižší, než prahová hodnota pro jeho spuštění (nebo naopak, pokud chceme spouštěč aktivovat při stmívání). K deaktivaci spouštěče v takovémto případě dojde, pokud 1) není splněna podmínka pro aktivaci spouštěče a 2) je splněna podmínka překročení prahové hodnoty kvantilu pro deaktivaci spouštěče. Tento rozdíl (tzv. "hystereze") zaručí větší robustnost systému oproti opakovanému a častému přepínání mezi pracovními módy, pokud se jedinec pohybuje v prostředí s hraniční intenzitou osvětlení (například v období okolo svítání či soumraku).

# 2.4.5.3. Thermometer - teplotní senzor

Teplotní senzor (Obr. 8) snímá teplotu v rozlišení 0,01 °C, a to v rozmezí -40 až +85°C. Je tedy vhodný pro využití ve většině typů prostředí. Teplotní senzor lze typicky využít pro zjištění teploty prostředí, ve kterém se sledovaný jedinec pohybuje. V některých případech však teplota měřená MSD může mít i přímou interpretaci ve vztahu k chování živočicha. Příkladem může být monitoring zahřívání pod rodičem u mláďat čejky chocholaté *(Vanellus vanellus)* (viz Kap. 4.2.). Při interpretaci získaných hodnot je však třeba mít na paměti, že teplota měřená dataloggerem na povrchu těla sledovaného jedince je (do různé míry) ovlivněna i teplotou jeho těla. Zde je rovněž dobré podotknout, že teplota může hrát roli i při kalibraci některých dalších měření (například akcelerometrických; viz Kap. 3.3.), případně při přepočtu hodnot relativní vzdušné vlhkosti na vlhkost absolutní. Zapnout teplotní senzor tak může být dobré i pokud nemáme v plánu s teplotou přímo pracovat.

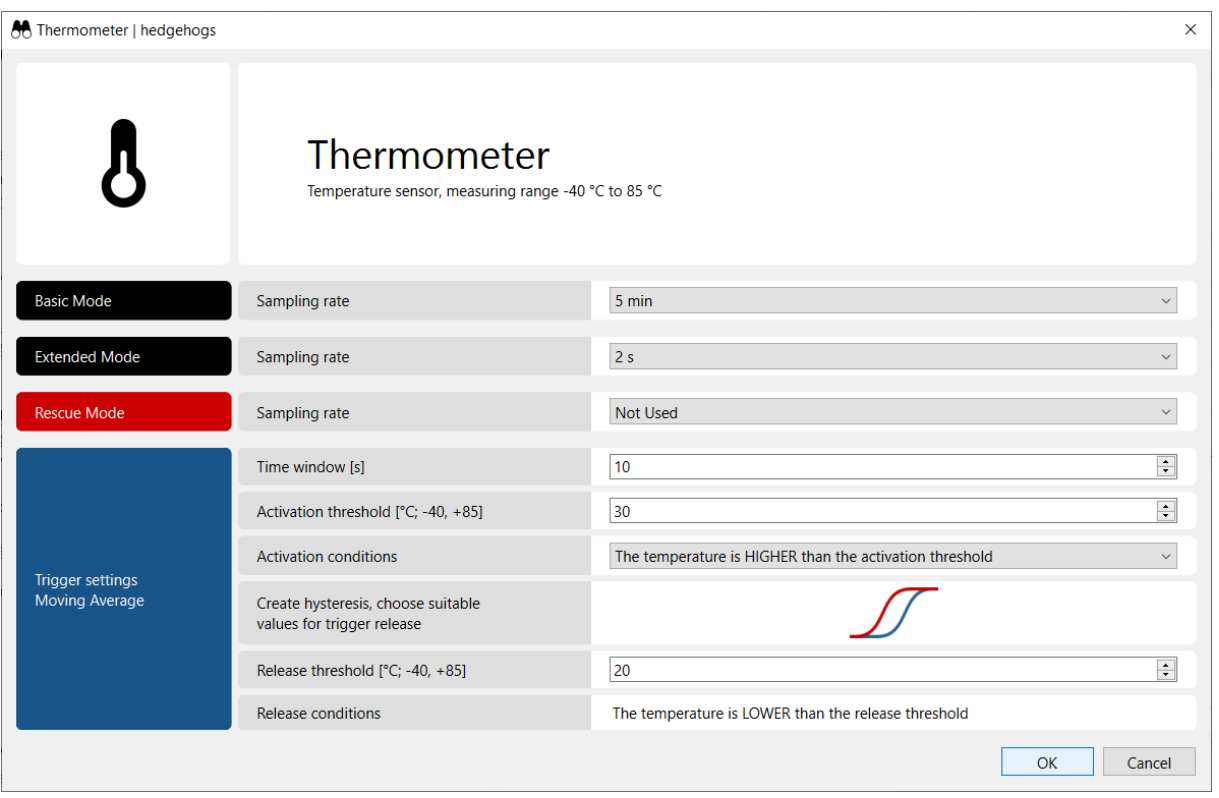

*Obr. 8: Příklad nastavení okna Thermometer. Při tomto nastavení bude teplota snímána jednou za 5 minut v základním ("Basic") módu, každé 2 vteřiny v rozšířeném ("Extended") módu a v záchranném ("Rescue") nebude snímána vůbec. Zároveň byl pro spuštění některého módu v časovém plánovači ("Scheduler") nastaven tepelný spouštěč ("trigger"). Ten má být spuštěn při pohybu živočicha v prostředí s teplotou nad 30°C. Při nastavení časového okna ("Time window") 10 sekund bude každou vteřinu spočítán průměr z posledních 10 měření. V případě, že bude tento průměr vyšší, než 30°C, dojde k aktivaci daného módu. Tento mód bude aktivní, dokud nedojde k jeho deaktivaci, tedy do momentu, kdy bude průměr z posledních 10 měření nižší, než 20 °C (zadaný "Release threshold").*

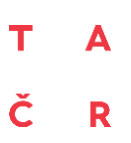

#### *Nastavení v rámci jednotlivých pracovních módů:*

U teplotního senzoru je možné pro každý pracovní mód nastavit frekvenci snímání, případně jej úplně vypnout (Sampling rate [Not used, 1s, 2s, 5s, 10s, 30s, 60s, 5min, 10min, 20min, **30min, 60min]**).

#### *Nastavení podmínek spouštěče:*

Pokud chceme, aby se pracovní módy střídaly podle teplotních podmínek, ve kterých se sledovaný jedinec nachází, je možné definovat pro tepelný senzor spouštěč (trigger). Koncepce spouštěče je uzpůsobena tomu, aby se zamezilo příliš častému spouštění a vypínání spouštěného pracovního módu, pokud se živočich pohybuje v teplotách blízkých prahové hodnotě. Proto jsou podmínky pro aktivaci spouštěče i jeho uvolnění kontrolovány v rámci časového okna ("**Time window"** [sec; 1-600]), jehož šíře je pro aktivaci i deaktivaci spouštěného pracovního módu stejná. S ohledem na to, že hodnoty teploty zpravidla kolísají méně než například hodnoty intenzity osvětlení, prahové hodnoty jsou v tomto případě srovnávány s klouzavým průměrem (a nikoliv kvantilem).

Podmínky pro aktivaci spouštěče můžeme definovat na základě prahové hodnoty ("**Activation** threshold" [°C; -40, +85]), a na základě toho, zda má být teplota vyšší ("Activation conditions" - $>$  "The temperature is HIGHER than activation threshold"), nebo nižší ("Activation **conditions"** -> "The temperature is LOWER than activation threshold"), než prahová hodnota. Pokud tedy nastavíme časové okno na 10 s, spouštěč na teplotu 30°C a podmínku aktivace na vyšší, k aktivaci dojde, až bude průměrná teplota v posledních 10 vteřinách vyšší, než 30°C. K deaktivaci spouštěče dojde v tomto případě ve chvíli, kdy průměrná teplota v posledních 10 vteřinách opět klesne pod prahovou hodnotu, zvolenou pro uvolnění spouštěče ("Release threshold" [°C; -40, +85]).

Uživateli lze doporučit, aby byla prahová hodnota pro uvolnění spouštěče nižší, než prahová hodnota pro jeho spuštění (nebo naopak, pokud chceme spouštěč aktivovat při poklesu teploty). K deaktivaci spouštěče v takovémto případě dojde, pokud 1) není splněna podmínka pro aktivaci spouštěče a 2) je splněna podmínka pro deaktivaci spouštěče. Tento rozdíl (tzv. "hystereze") zaručí větší robustnost systému oproti opakovanému a častému přepínání mezi pracovními módy, pokud se jedinec pohybuje v prostředí s teplotou blízkou zadané prahové hodnotě pro aktivaci spouštěče.

#### 2.4.5.4. Humidity meter - vlhkostní senzor

Vlhkostní senzor (Obr. 9) snímá v rozlišení 0.008 % RH v rozmezí od 0 do 100 %RH. Vlhkostní senzor lze využít při sledování vlhkosti prostředí, ve kterém se živočich aktuálně pohybuje, nebo k detekci chování provázeného typickou změnou vlhkosti (koupání, plavání).

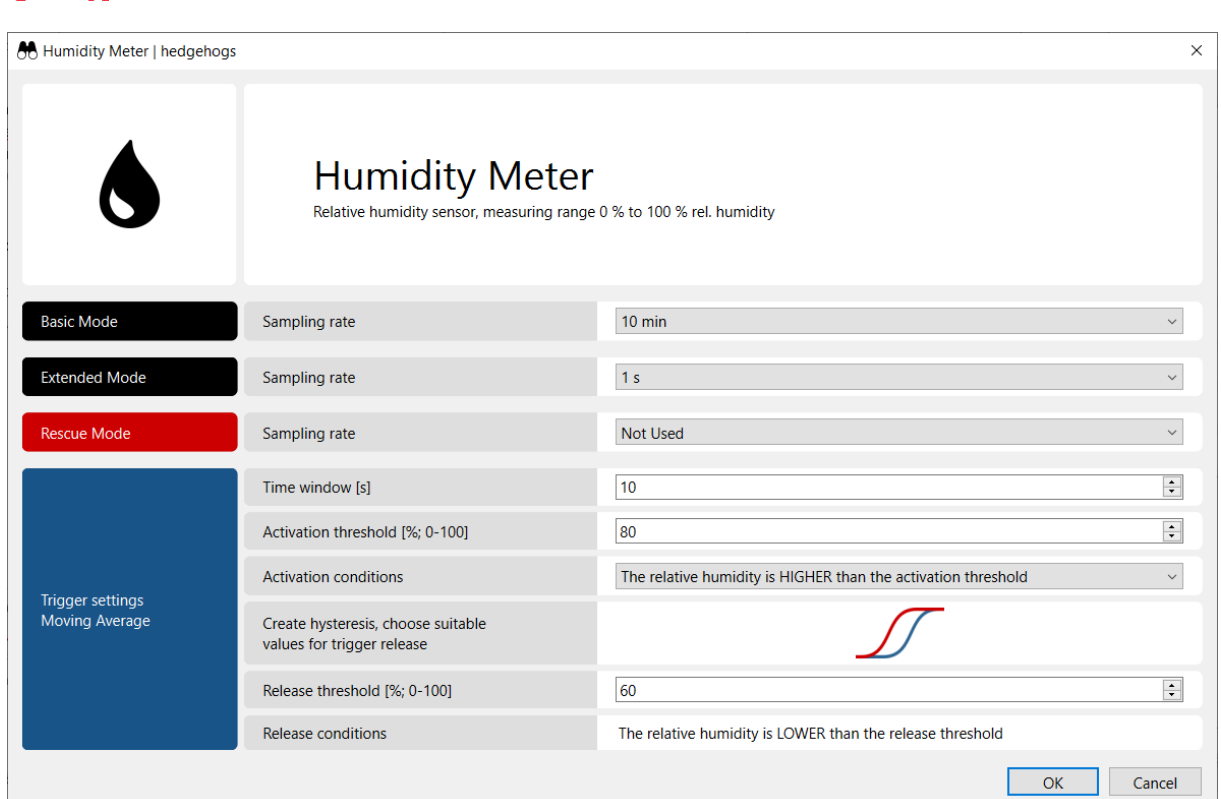

*Obr. 9: Příklad nastavení okna Humidity meter. Při tomto nastavení bude vlhkost snímána jednou za 10 minut v základním ("Basic") módu, každou vteřinu v rozšířeném ("Extended") módu a v záchranném ("Rescue") nebude snímána vůbec. Zároveň byl pro spuštění některého módu v časovém plánovači ("Scheduler") nastaven vlhostní spouštěč ("trigger"). Ten má být spuštěn při pohybu živočicha v prostředí s vlhkostí vyšší, než 80 %. Při nastavení časového okna ("Time window") na 10 sekund bude každou vteřinu spočítán průměr z posledních 10 měření. V případě, že bude tento průměr vyšší, než 80 %, dojde k aktivaci daného módu. Tento mód bude aktivní, dokud nedojde k jeho deaktivaci, tedy do momentu, kdy bude průměr z posledních 10 měření nižší, než 60 % (zadaný "Release threshold").*

#### *Nastavení v rámci jednotlivých pracovních módů:*

U vlhkostního senzoru je možné pro každý pracovní mód nastavit frekvenci snímání, případně jej úplně vypnout ("Sampling rate" [Not used, 1s, 2s, 5s, 10s, 30s, 60s, 5min, 10min, 20min, 30min, 60min]).

#### *Nastavení podmínek spouštěče:*

Þ

Pokud chceme, aby se pracovní módy střídaly podle vlhkostních podmínek, ve kterých se sledovaný jedinec nachází, je možné definovat pro vlhkostní senzor spouštěč (trigger). Koncepce spouštěče je uzpůsobena tomu, aby se zamezilo příliš častému spouštění a vypínání spouštěného pracovního módu, pokud se živočich pohybuje ve vlhkostech blízkých prahové hodnotě. Proto jsou podmínky pro aktivace spouštěče i jeho uvolnění kontrolovány v rámci časového okna ("Time **window"** [sec; 1 - 600]), jehož šíře je pro aktivaci i deaktivaci spouštěného pracovního módu stejná. Podobně jako v případě teploty, jsou prahové hodnoty srovnávány s klouzavým průměrem. Podmínky pro aktivaci spouštěče můžeme definovat na základě prahové hodnoty ("Activation **threshold"** [%; 0 - 100]), a na základě toho, zda má být teplota vyšší ("Activation conditions" -> "The humidity is HIGHER than activation threshold"), nebo nižší ("Activation conditions" -> "The humidity is LOWER than activation threshold"), než prahová hodnota. V případě, že nastavíme časové okno na 10 s, prahovou hodnotu na 80 % a podmínku aktivace na vyšší, k aktivaci dojde, až bude průměrná teplota v posledních 10 vteřinách vyšší, než 80 %. K deaktivaci spouštěče dojde v tomto případě ve chvíli, kdy průměrná teplota v posledních 10 vteřinách klesne pod prahovou hodnotu, zvolenou pro uvolnění spouštěče ("Release threshold" [%; 0 - 100]).

Uživateli lze doporučit, aby byla prahová hodnota pro uvolnění spouštěče nižší, než prahová hodnota pro jeho spuštění (nebo naopak, pokud chceme spouštěč aktivovat při poklesu vlhkosti). K deaktivaci spouštěče v takovémto případě dojde, pokud 1) není splněna podmínka pro aktivaci spouštěče a 2) je splněna podmínka pro deaktivaci spouštěče. Tento rozdíl (tzv. "hystereze") zaručí větší robustnost systému oproti opakovanému a častému přepínání mezi pracovními módy, pokud se jedinec pohybuje v prostředí s vlhkostí blízkou zadané prahové hodnotě pro aktivaci spouštěče.

#### 2.4.5.5. Pressure gauge – tlakový senzor

Tlakový senzor snímá v rozlišení 1 Pa v rozsahu od 300 do 1100 hPa. Tlakový senzor lze využít při sledování tlaku v prostředí, ve kterém se živočich aktuálně pohybuje, nebo k detekci chování, které je provázené znatelným pohybem ve vertikálním směru (například let). V případě, že nás zajímají pouze změny atmosférického tlaku v prostředí, ve kterém se jedinec vyskytuje, je možné využít nízké frekvence snímání (např. 1x/20min), neboť ke změnám atmosférického tlaku dochází velmi pozvolna. Na druhou stranu, pokud nás zajímá detailní popis chování živočichů v letu, je třeba sbírat data o tlaku co nejčastěji (typicky každou vteřinu), případně použít tlakového senzoru, coby spouštěče.

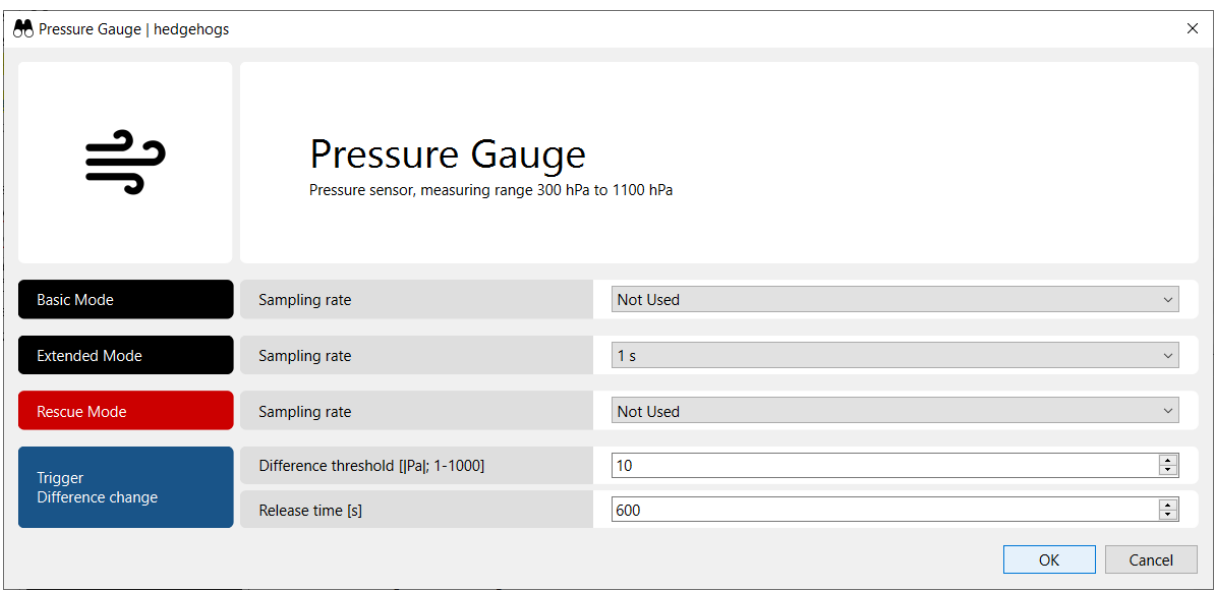

*Obr. 10: Příklad nastavení karty Pressure Gauge. Při tomto nastavení bude atmosférický tlak snímán pouze v rozšířeném ("Extended") módu, a to každou vteřinu. Zároveň byl pro spuštění některého módu v časovém plánovači ("Scheduler") nastaven tlakový spouštěč ("trigger"). Ten má být spuštěn při změně atmosférického tlaku o 10 a více Pa za vteřinu. Tento mód pak bude aktivní minimálně po dobu 10 minut ("Release time" - 600 s). Mód bude deaktivován, pokud v rámci posledních 600 měření nebude ani jednou zjištěn rozdíl větší, nebo roven 10 Pa.*

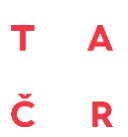

#### *Nastavení v rámci jednotlivých módů:*

U tlakového senzoru (Obr. 10) je možné pro každý pracovní mód nastavit frekvenci snímání, případně jej úplně vypnout ("Sampling rate" [Not used, 1s, 2s, 5s, 10s, 30s, 60s, 5min, 10min, 20min, 30min, 60min]).

#### *Nastavení podmínek spouštěče:*

Využití tlakového senzoru, coby spouštěče pro přepínání mezi pracovními módy, lze doporučit například v případě, že se má spustit při vzlétnutí sledovaného jedince do vzduchu. Proto je spouštěč koncipován tak, aby se aktivoval ve chvíli, kdy zaznamená větší, než prahový rozdíl tlaku oproti předchozí vteřině ("Difference threshold" [Pa, 1-1000] - počítáno v absolutních hodnotách). S ohledem na běžný chybový rozptyl senzoru (šum) doporučujeme používat hodnoty 15 Pa a více. Takovýto posun odpovídá vertikálnímu posunu o cca 1,5 metru.

Podmínku pro uvolnění spouštěče definujeme s pomocí doby pro uvolnění ("Release time" [sec; 1 - 600]). Jedná se o počet vteřin, v rámci kterých musí být alespoň jednou splněna podmínka pro aktivaci spouštěče, jinak je spouštěč deaktivován a datalogger přejde do podřadného pracovního módu. Je třeba zdůraznit, že za účelem kontroly splnění podmínek pro aktivaci/deaktivaci spouštěče snímá senzor každou vteřinu, bez ohledu na nastavení pracovního módu, ve kterém přístroj pracuje.

#### <span id="page-20-0"></span>2.4.6. Radio Beacon – VHF vysílač

V záložce "**Modules" -> "Radiobeacon"** lze nastavit vnitřní nastavení VHF vysílače (Obr. 11). Použitý vysílač není, na rozdíl od běžných vysílačů, odkázán na jednu frekvenci vysílání, ale je plně programovatelný, což umožňuje nejen plynulou změnu rádiové frekvence, ale i frekvence signálu (tedy v jaké časové periodě bude signál vysílán) a jeho sílu, což umožňuje optimalizovat spotřebu energie.

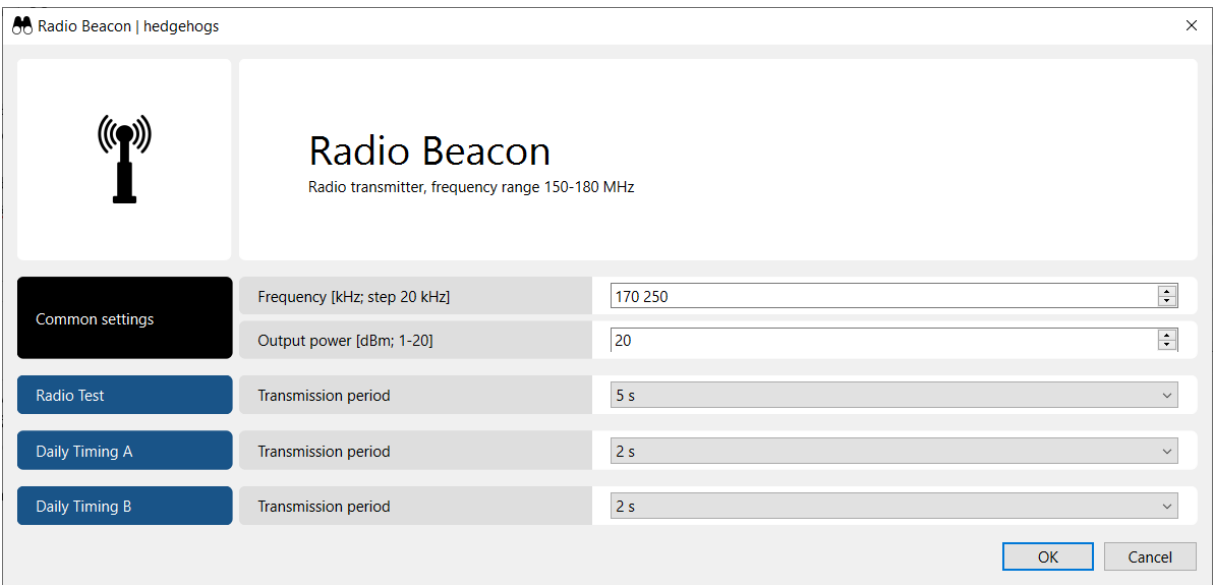

*Obr. 11: Okno nastavení VHF vysílače. V daždici "Common settings" lze nastavit frekvenci vysílání a sílu signálu. V dalších dlaždicích se nastavuje frekvence signálu (počet impulsů za určitý časový okamžik), a to jednotlivě pro testovací a ostatní módy. V základním a rozšířeném módu lze frekvenci signálu nastavit pro každý časovač ("Daily Timing A" a "Daily Timing B") zvlášť.*

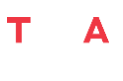

#### ř R

#### *Nastavení frekvence vysílání*

Radiovou frekvenci vysílání lze v aplikaci nastavit od 150 000 kHz do 180 000 kHz s rozlišením 20 kHz. Tyto frekvence byly otestovány ve spojení s nitinolovou anténou o délce 175 mm a průměru 0,1 mm.

#### *Nastavení síly signálu*

Pokud není signál zcela vypnutý, jeho sílu lze plynule měnit od 1 do 20 dBm, v závislosti na kapacitě nainstalované baterie, modelovém druhu a cílovém prostředí experimentu. Při nejvyšší síle signálu, kvalitním přijímači a anténě a v otevřeném prostředí je signál slyšitelný přibližně na 400 m, v prostředí s mnoha rušivými elementy a s nejnižší silou signálu pak může slyšitelnost klesnout i na desítky metrů.

#### *Nastavení frekvence signálu*

Frekvenci vysílaného signálu lze dle potřeby nastavit od vysílání každou vteřinu (1 Hz), po vysílání jednou za 30 vteřin (0,03 Hz). Čím vyšší frekvence signálu je, tím jednodušší je lokalizace dataloggeru, přičemž při standardně probíhajícím monitoringu s pomocí ruční antény lze doporučit nastavení vysílání na každou jednu až tři vteřiny. Nižší frekvence lze použít například při lokalizaci pomocí pevného přijímače a dalších specifických případech.

#### <span id="page-21-0"></span>2.5. Spuštění dataloggeru

Poté, co jsme vytvořili/načetli projekt s nastavením, již zbývá jen spustit datalogger. Tuto volbu najdeme v záložce "Datalogger" pod volbou "Outdoor..." (Obr. 12). Zde můžeme nastavit unikátní ID dataloggeru a zkontrolovat celkové nastavení. Tlačítkem "OK" potvrdíme nastavení a spustíme datalogger. Tímto je celý proces nastavení a spuštění dokončen a datalogger můžeme odpojit.

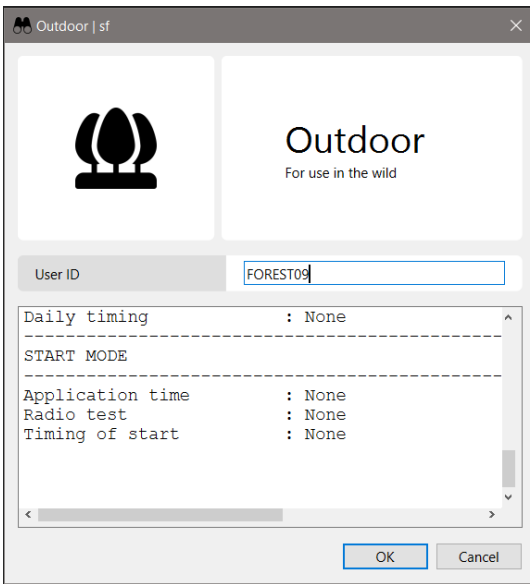

*Obr. 12: Okno "Outdoor" zobrazuje souhrn nastavení a umožňuje spustit datalogger.*

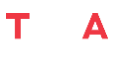

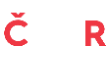

#### <span id="page-22-0"></span>2.6. Stahování dat z MSD

Stahování dat z MSD začíná, stejně jako jeho nastavení, jeho připojením ke čtečce a volbou správného portu (viz Kap. 2.2). Po úspěšném připojení zvolíme v záložce "**Datalogger"** možnost "Read memory" a zvolíme název a umístění souboru se staženými daty. Data jsou stažena ve strojovém formátu "\*.dtg", který je nutné dále dekódovat. Zvolíme záložku "Project" -> "Decode data" a vybereme uložený soubor. Při zaplnění paměti může stažení dat trvat až dvě hodiny, je tedy nutné si pro stahování dat vyčíslit dostatečný časový prostor. Po úspěšném stažení můžeme paměť zařízení vyčistit v záložce "Datalogger" -> "Erase memory".

#### <span id="page-22-1"></span>2.6.1 Struktura datového souboru

Dekódováním souboru "\*dtg." vznikne ve stejném umístění složka, obsahující čtyři textové soubory, z nichž první tři obsahují informace o vnitřním fungování dataloggeru, které jsou užitečné pro vývojáře/technika, a poslední obsahuje uživatelské nastavení a samotná měření senzorů:

- (i) Soubor "\*-bbmap.txt" obsahuje matici poškozených sektorů paměti a slouží ke kontrole opotřebení dataloggeru a celistvosti nasbíraných dat. Nepoškozené sektory jsou označeny písmenem F.
- (ii) Soubor "\*-bmetrim.txt" obsahuje vnitřní kalibrační parametry kombinovaného teplotního, vlhkostního a tlakového senzoru (BME280). Tyto informace se od výroby nemění.
- (iii)Soubor "\*-info.txt" obsahuje informace o chybách, důležité pro diagnostiku potenciálního problému. Pokud datalogger běží bezchybně, soubor je prázdný.
- (iv)Soubor "\*-samples.txt" obsahuje hlavičku s nastavením dataloggeru a všechna měření senzorů.

Pro další analýzu je nejdůležitější soubor "\*-samples.txt". Hlavička s nastavením dataloggeru obsahuje informace o názvu dataloggeru, nastavení VHF vysílače a nastavení všech pracovních módů ("Start", "Basic", "Extended" a "Rescue"), včetně všech frekvencí vzorkování, časů spuštění a prahových hodnot spouštěčů. Toto nastavení je značně variabilní a ovlivňuje i délku hlavičky, která je pro jednodušší automatizaci načítání souboru ukončena značkou "END OF HEADER". Datová sekce souboru obsahuje informace o datu ("DATE") a čase ("TIME") měření, data ze světelného ("LUX"), tepelného ("T"), vlhkostního ("RH") a tlakového ("P") senzoru, měření třech os akcelerometru ("AX", "AY", "AZ") a magnetometru ("MX", "MY", "MZ"), informaci o aktuálním módu měření ("MODE"), výčet všech běžících procesů ("PROCESS", např. "BASIC | RADIOTA" značí, že je spuštěn základní pracovní mód a vysílačka v režimu "timing A"), a informace o stavu baterie (napětí "BATTERY [V]" a procentuální zůstatek kapacity "BATTERY [%]"). Sloupce jsou odděleny středníkem a každý řádek je přiřazen konkrétnímu času, ve kterém bylo provedeno nějaké měření či nějaká změna nastavení. Jelikož se frekvence vzorkování liší, řádky neobsahují všechna měření najednou. Prázdná hodnota tedy znamená, že platí poslední platné měření (viz Tab. 3).

# ř R

#### *Tab. 3: Ukázka struktury datového souboru*

DATE [DD.MM. [hh:m LUX YYYY] m:ss] TIME  $T$   $\lceil$   $\degree$ C]  $\lceil$   $\%$  $\rceil$ RH  $[\%]$  P  $[Pa]$  AX  $[g]$  AY  $[g]$  AZ  $[g]$   $[gauss]$   $[gauss]$ MX MY MZ DOSAG E MODE SS PROCE BATTE BATTE RY [V] RY [%] 09.05.2 14:32: 023 33 UNUSE D BASIC TA BASIC | RADIO TA 4.141 100 09.05.2 14:32: 023 34 43.4 20.37 39.777 97203 3840 1728 15744 -212 27 -80 4928 1856 15616 -211 28 -78 3584 1408 15872 -205 19 -79 3456 768 15104

# <span id="page-23-0"></span>3. Zpracování dat získaných MSD s využitím aplikace AccelR8

Z předchozí kapitoly o možnostech nastavení MSD a publikovaných studií, v nichž byly podobné přístroje využity je zjevné, že rozsah nastavení vzorkování, typů měřených dat a jejich následného využití je velmi široký. Webová aplikace AccelR8 (Obr. 13) byla naprogramována s cílem vytvořit nástroj k úpravě dat získaných prostřednictvím MSD, jejich zobrazení a základní klasifikaci, to vše se zvláštním zaměřením na studium behaviorální ekologie živočichů. V tomto ohledu se podařilo vytvořit komplexní a velmi univerzální nástroj, použitelný bez zvláštního softwarového vybavení a bez hlubší znalosti statistických metod a programovacího jazyka.

Aplikaci lze nalézt na odkaze[: https://bergfzp.shinyapps.io/accelR8/](https://bergfzp.shinyapps.io/accelR8/)

Datalogger vybavený množstvím čidel, jako jsou akcelerometr, magnetometr, světelný, teplotní, vlhkostní nebo tlakový senzor, lze použít například k podrobnému popisu časových patrností chování živočichů. Musíme ale počítat s velkým objemem naměřených dat, zejména při nastavení vysokých frekvencí vzorkování. Předkládaná aplikace umí s takovými daty pracovat a nabízí několik nástrojů, jak takovou práci zrychlit (sumarizace, zřeďování a ořezání). Dále nabízí možnost kalibrace surových dat, která snižuje velikost chyb, a výpočet užitečných odvozených a lépe interpretovatelných veličin (např. celková hybnost nebo úhlová změna). Tyto proměnné jsou (na rozdíl od surových dat sebraných dataloggerem) vhodné k dalšímu zpracování s využitím standardních statistických metod. Jejich komplexní implementace pochopitelně významně přesahuje rámec aplikace AccelR8. Ta ale nabízí implementuje metodu Skrytých Markovových Modelů, kterou lze využít ke klasifikaci jednotlivých typů chování, na základě dat poskytnutých MSD. Všechna data, odvozené veličiny a predikce je možné uložit nebo vizualizovat přímo v programu formou originálních aktogramů. Výsledky modelů je dále možné shrnout pomocí speciálně připravených funkcí.

Ačkoliv primárním smyslem databáze je poskytnout prostředí pro úpravu a základní analýzu dat zí skaných dataloggerem MSD, je pochopitelně možné jí použít i pro data sebraná jinými dataloggery. V takovém případě je ovšem třeba přizpůsobit formát vstupních dat (viz Kap. 3.1.)

| Load the data                                                                                                    |                 | <b>accelR8</b> Behavioral Ecology<br><b>Classic</b><br>test, Arts<br>Validaçõens)                                                                                                    | Lightform)                                                                                                    |                                         |                          |                 |
|----------------------------------------------------------------------------------------------------|-----------------|----------------------------------------------------------------------------------------------------|----------------------------------------------------------------------------------------------------|-----------------------------------------|--------------------------|-----------------|
| Browse<br>test data.td<br><b>Upkand</b> correlate<br>N coordinate (decimal)<br>50.1300351798179<br>E coordinates (decimal)<br>14.3704543351808<br>Calibration |                 | Combineer<br><b>BUTKINGS</b><br>Terpermin [1]<br>000m/tehnol<br><b>Hunting (N</b><br>بطاعه عصده<br><b><i><u>PERMIT 18</u></i></b><br><b><i>COMMERCIAL</i></b><br>1.11<br>×<br>$\sim$<br>$\sim$ | Rolland<br>$\begin{array}{l} \hbox{if $k \geq k$ and}\\ \hbox{if $k \geq 0$ and}\\ \hbox{if $k \geq 0$}\end{array}$<br>Service plant<br><b><i><u>Constitute Profit</u></i></b> |                                         |                          |                 |
| <b>B</b> ACM<br><b>ER</b> MAG<br>Preprocessing<br><b>B</b> ODBA<br><b>E2 VeDBA</b><br><b>B</b> Angles<br>Sun elevation<br>Summarization window [s]<br>5       |                 | Y<br><b>Plotting options</b><br><b>B</b> ODBA<br><b>2</b> VeDBA<br><b>22 Temperature</b><br><b>B</b> Humidity                                                                                  |                                                                                                    | mb                                      | Submit                   | A Save the plot |
| <b>Summarizing functions</b><br><b>B</b> mean<br>□ median<br>$\Box$ min<br>$\Box$ max<br>$\Box$ ad<br>angular distance                                        |                 | <b>Ea</b> Light<br>Sun elevation<br><b>B</b> Heading<br><b>Roll</b><br>Pitch<br>Angular difference<br>Hidden Markov model (unsupervised)                                                       |                                                                                                    |                                         |                          |                 |
| angular difference                                                                                                    | Export the data | Number of states<br>3<br>Rarefy<br>n<br>Ommervermenen<br>1 7 8 9 8<br>$\begin{array}{ccccccccccccccccc} \alpha & \alpha & \alpha & \alpha & \alpha \end{array}$<br>Add vorable Romove vorable  |                                                                                                    | <b>Trim by</b><br>$\sim$<br>Add to plot |                          |                 |
| Documentation & help<br>Test dataset                                                                                                    |                 | Variable<br>Transformation<br>logit<br>man him +                                                                                                    | <b>上 Save the prediction</b>                                                                                                    | <b>B</b> Yes                            | A Save the model summary |                 |

*Obr. 13: Hlavní okno aplikace "accelR8"*

D

Okno aplikace je rozděleno do dvou sloupců. První sloupec zobrazuje vstupní část – data, zadávání souřadnic, kalibraci, předzpracování a možnosti sumarizace. Druhý sloupec zobrazuje výstupy – graf aktogramu s možnostmi vykreslení, a možnosti práce se Skrytými Markovovými Modely. Nabídka predikce modelu zahrnuje možnosti ořezání dat, jejich zředění pro zvýšení rychlosti predikce, výběr proměnných, na jejichž základě predikce proběhne a v případě potřeby také jejich transformace před vložením do modelu. Je zde také možnost přidat predikci do grafu.

#### <span id="page-24-0"></span>3.1. Načtení dat do aplikace

Data by měla být v souboru .txt, oddělená středníkem a s hlavičkou obsahující přesný počet proměnných ve správném pořadí (odvozených z výstupu poskytovaného dataloggerem MSD). Vzhledem k proměnlivé délce metadat přítomných ve výstupech MSD (vstupní datový soubor metadata nepoužívá, ale musí je pro správné načtení dat vynechat) by hlavička měla vždy začínat názvem sloupce (textovým řetězcem) "DATUM [DD.MM.RRRR]". Maximální velikost souboru je 1 GB. Příkladový datový soubor je dostupný v části poznámky pod čarou v hlavním okně aplikace.

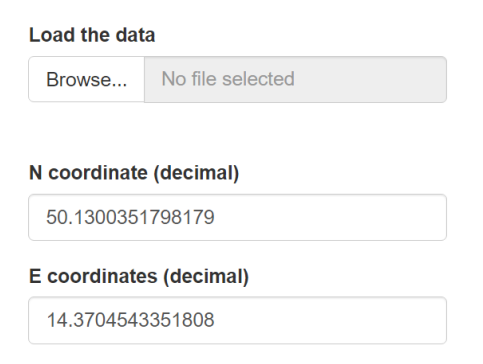

*Obr. 14: Nahrávání dat a nastavení souřadnic*

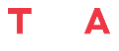

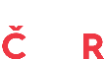

Údaje musí obsahovat následující sloupce:

- o DATUM [DD.MM.RRRR]: Datum v popsaném formátu.
- o ČAS [hh:mm:ss]: Čas v popsaném formátu.
- o LUX [lx]: Osvětlenost v luxech.
- o T [°C]: Teplota ve stupních Celsia.
- o RH [%]: Relativní vlhkost v %.
- o P [Pa]: Atmosférický tlak v Pa.
- o AX [g]: AX: osa X akcelerometru, na základě vnitřních komponent našeho dataloggeru má faktor měřítka 16384 (pro získání měření v [g] se vydělí 16384). Pokud používáte jiný datalogger, převeďte naměřené hodnoty na [g] a vynásobte je faktorem měřítka.
- o AY [g]: AY: Osa Y akcelerometru, na základě vnitřních komponent našeho dataloggeru má faktor měřítka 16384 (pro získání měření v [g] se vydělí 16384). Pokud používáte jiný datalogger, převeďte naměřené hodnoty na [g] a vynásobte je faktorem měřítka.
- o AZ [g]: Na základě vnitřních komponent našeho dataloggeru má faktor měřítka 16384 (pro získání měření v [g] se vydělí 16384). Pokud používáte jiný datalogger, převeďte naměřené hodnoty na [g] a vynásobte je faktorem měřítka.
- o MX [gauss]: Osa X magnetometru.
- o MY [gauss]: Osa Y magnetometru.
- o MZ [gauss]: Osa Z magnetometru.

Pokud váš datalogger neměří všechny proměnné, uveďte je prázdné. Příklad je uveden níže:

DATUM [DD.MM.RRRR];ČAS [hh:mm:ss];LUX [lx];T [°C];RH [%];P [Pa];AX [g];AY [g];AZ [g];MX [gauss];MY [gauss];MZ [gauss];

09.05.2023;14:32:33;;;;;;;;;;;

09.05.2023;14:32:34;43.40;20.37;39.777;97203;3840;1728;15744;-212;27;-80; ;;;;;;4928;1856;15616;-211;28;-78;

;;;;;;3584;1408;15872;-205;19;-79;

;;;;;;3456;768;15104;;;;

;;;;;;3904;768;15488;-199;18;-81;

;;;;;;4224;832;15040;-194;23;-86;

;;;;;;4032;704;16000;-196;22;-89;

*Důležitá poznámka: Obnovení stránky (F5) způsobí restart aplikace a zapomenutí všech dříve načtených dat.*

#### <span id="page-25-0"></span>3.2. Přidání zeměpisných souřadnic

Uživatel může zadat souřadnice místa studie ve standardu WGS84 (Obr. 14). Aplikace poté převede naměřené datum a čas do časového pásma UTC a vypočítá výšku Slunce vzhledem k obzoru. Jedná se o velmi praktickou informaci pro řadu následujících analýz a lze jí rovněž zobrazit v grafu poskytnutém aplikací.

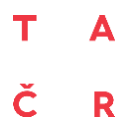

### <span id="page-26-0"></span>3.3. Autokalibrace akcelerometru a magnetometru

Uživatel si může vybrat, které proměnné se mají před dalším použitím autokalibrovat (údaje z akcelerometru nebo magnetometru; Obr. 15). K minimalizaci kalibrační chyby snímačů akcelerometru a magnetometru se používá iterativní postup automatické kalibrace nejbližšího bodu (van Hees et al. 2014). Uvedený proces značným způsobem zvýší možnosti využití obou senzorů při specifických typech analýz (například při výpočtu náklonu dataloggeru vzhledem k Zemi).

**Calibration**  $\Box$  ACM  $\Box$  MAG

#### *Obr. 15: Volba senzoru ke kalibraci (doporučeno zaškrtnout oba)*

#### <span id="page-26-1"></span>3.4. Výpočet odvozených proměnných a jejich sumarizace ("Preprocessing")

Uživatel může vybrat proměnné pro preprocessing (Obr. 16). Preprocessingem je myšlena:

- (I) **výpočet odvozených veličin** na základě dat z akcelerometru se spočítají míry dynamického zrychlení (**"ODBA"** - "Overall dynamic body acceleration" a **"VeDBA"** - "Vector of the dynamic body acceleration"), z dat magnetometrických dat se spočítají úhlové veličiny (**"Angles"** - náklon v jednotlivých osách), a z kombinace časových dat se souřadnicemi se spočítá výška slunce nad obzorem (**"Sun elevation"**).
- (II) **sumarizace** data jsou rozdělena dle velikosti sumarizačního okna (nabídka **"Sumarization window"** - Obr. 17) a v každém oddílu je použita některá ze zvolených sumarizačních funkcí (nabídka "Sumarizing functions" - Obr. 18). Sumarizace slouží především ke sjednocení vzorkovací frekvence různých senzorů a ke zrychlení výpočtů, pokud nejsou nutná data s tak vysokou frekvencí.

#### **Preprocessing**

- $\Box$  ODBA
- □ VeDBA
- $\Box$  Angles
- $\Box$  Sun elevation

*Obr. 16: Volba dat k sumarizaci a k výpočtu odvozených veličin (ODBA, VeDBA, úhlových diferencí, úhlové vzdálenosti a výšky slunce nad obzorem).*

Uživatel může zvolit velikost okna sumarizace ve vteřinách (Obr. 17). Proces sumarizace pak aplikuje sumarizační funkce na každý po sobě jdoucí interval dané velikosti každé vybrané proměnné (např. pětivteřinové průměry).

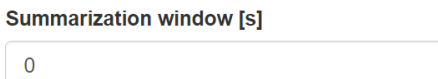

*Obr. 17: Volba šířky sumarizačního okna ve vteřinách.*

Uživatel si může vybrat funkce použité k sumarizaci veličin (Obr. 18) – popisnou statistiku (průměr, medián, minimum, maximum a směrodatná odchylka) a úhlové funkce (úhlová vzdálenost a úhlová odchylka). Úhlové funkce se používají pouze úhly, spočítané na základě magnetometrických dat. Před výpočtem jsou všechny tři osy akcelerometru a magnetometru vyhlazeny pomocí mediánového filtru s mezní frekvencí 0,5 Hz pro akcelerometr a 0,1 Hz pro magnetometr (tj. lowpass filtr) (Chen et al. 2015). Dále se vypočítají Tait-Bryanovy úhly (tj. "roll", "pitch", "yaw", viz Yuan et al. 2015), které se dále vyhladí pomocí mediánového filtru s mezní frekvencí 0,2 Hz, a poté se sumarizují výpočtem průměrů v sumarizačním okně. Tyto zprůměrované úhly jsou dále převedeny na kvaterniony a výsledný úhlový rozdíl je vypočten pomocí funkcí z knihovny RSpincalc (Gama et al. 2015).

| <b>Summarizing functions</b> |
|------------------------------|
| mean                         |
| $\Box$ median                |
| $\ln$ min                    |
| $\blacksquare$ max           |
| $\sqsupset$ sd               |
| $\Box$ angular distance      |
| $\Box$ angular difference    |
|                              |

*Obr. 18: Volba sumarizačních funkcí.*

# <span id="page-27-0"></span>3.5. Využití Skrytých Markovových Modelů pro klasifikaci základních typů chování

Implementované postupy lze dobře uplatnit v situaci, kdy je naším cílem na základě záznamu z dataloggeru klasifikovat několik základních kategorií chování (například: odpočinek/mírná aktivita/běh). Prvním krokem extrakce chování živočichů z měření dataloggeru je definice souboru vzájemně se vylučujících skrytých stavů, popisujících typ chování, které nás zajímá. Na základě vizualizace dat a znalosti studované problematiky je možné vybrat jednu nebo více veličin, které budou toto chování vysvětlovat (predikovat). Každý skrytý stav je poté popsán rozdělením jednoho či více prediktorů a pokud se tato rozdělení příliš nepřekrývají, je možné předpovědět, jak se živočich v danou chvíli chová. V rámci analýzy se pak hledá nejpravděpodobnější posloupnost skrytých stavů. Ke spolehlivé predikci musí prediktory navíc splnit další předpoklady, které zajišťují, že je predikce nestranná, stejně přesná v jakémkoliv časovém okamžiku a že se procesem postupného zpřesňování parametrů modelu blíží (konverguje) ke skutečným hodnotám těchto parametrů (viz níže).

Pokud tyto předpoklady splněny nejsou, prediktory je možné vhodným způsobem transformovat. Zpřesnění predikce lze dosáhnout i změnou počtu skrytých stavů nebo kombinací údajů z více senzorů, ale často na úkor výpočetní rychlosti a složitosti modelu. Zatímco výběr senzorů a jejich transformace je založen na znalostech uživatele (i když níže uvádíme několik doporučení pro běžné výzkumné problémy), odhad rozdělení a predikce se provádí pomocí předem naprogramovaného algoritmu strojového učení, který je plně automatizovaný a stačí na to jen několik kliknutí (Obr. 19).

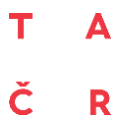

#### Program Prostředí pro život

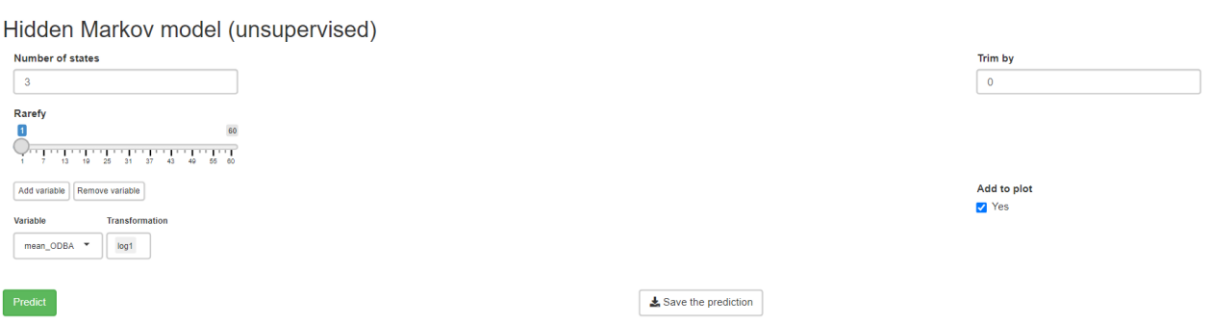

*Obr. 19: Část aplikace věnovaná nastavení modelu a modelové predikci. Umožňuje volbu prediktorů a jejich transformaci, ořezání a zředění dat a uložení predikce, včetně jejího souhrnu.*

#### <span id="page-28-0"></span>3.5.1. Skryté Markovovy modely

Skryté Markovovy modely (dále HMM) jsou stochastické modely časových řad, které na základě pozorovaného výstupu (např. celkového dynamického zrychlení těla (ODBA) získaného z údajů akcelerometru) předpovídají skrytý stav studovaného systému (např. zda zvíře odpočívá, jde nebo běží). Parametry modelu odhadované během jeho takzvaného trénování jsou počáteční pravděpodobnosti daného stavu na začátku vysvětlované řady, pravděpodobnost přechodu mezi stavy a parametry rozdělení pravděpodobnosti pozorování pro daný skrytý stav. Trénování modelu může být buď supervizované, nebo nesupervizované. První z nich je realizováno jako trénování metodou křížové validace ("Leave one out"; Ko et al., 2009) a lze jej použít v situaci, kdy má uživatel pro část měření k dispozici konfirmační soubor dat, např. video s extrahovaným chování zvířete. Druhou možností je nesupervizované učení, realizované algoritmem "EM" (Expectation-Maximization) (Cappé, Moulines a Rydén, 2006), což je iterační algoritmus, který poskytuje odhady parametrů modelu s maximální věrohodností a nevyžaduje žádný druh potvrzujících dat. Jakmile jsou parametry modelu odhadnuty, použije se Viterbiho algoritmus k předpovědi nejpravděpodobnější posloupnosti stavů (tj. posloupnosti odpočinku, sezení a běhu) (Lember et al., 2019). Stojí za zmínku, že výkonnost nesupervizovaného učení je často lepší, i když máte k dispozici konfirmační data. U všech HMM implementovaných v aplikaci jsou pravděpodobnostní rozdělení pozorování aproximována normálním rozdělením, a to buď jednorozměrným, nebo vícerozměrným (pokud je do modelu zahrnuto více pozorovaných proměnných). Je tedy třeba dohlédnout na to, aby prediktory splňovaly tento předpoklad (respektive alespoň se k tomu blížily). Poskytujeme také sumarizaci modelu, která zobrazuje parametry odhadovaného rozdělení pro každý stav (průměr a SD), četnost každého stavu a matici pravděpodobnosti přechodu, která ukazuje, jak pravděpodobný je přechod mezi stavy.

#### <span id="page-28-1"></span>3.5.2. Příprava dat pro HMM

Důležitým předpokladem časových řad analyzovaných pomocí HMM je podmíněná stacionarita (tj. pravděpodobnostní rozdělení pozorované proměnné se může měnit pouze se změnou procesu, který nás zajímá). Kromě toho měření senzorů často obsahují velké množství šumu. Pro zlepšení výkonnosti modelu (tedy pro dosažení stacionarity, případně snížení úrovně šumu nebo snížení vlivu odlehlých hodnot) je tedy možné vstupní proměnné transformovat. Zde navrhujeme dvě nejčastěji používané transformace, které dobře fungují s výše uvedenými senzory, navržené na základě testování velkého počtu různých odšumovacích a zhlazovacích algoritmů.

"dif1"

Diference prvního řádu, která zajišťuje základní stacionaritu analyzované časové řady.

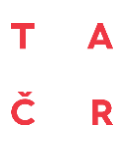

"log1"

Přirozený logaritmus (x+1). Snižuje vliv odlehlých hodnot, které by mohly být považovány za chyby.

Transformace lze aplikovat jednotlivě na libovolnou vybranou proměnnou, a dokonce i kombinovat.

Aplikace umožňuje uživateli zvolit počet skrytých stavů, které se mají popisovat zkoumané chování, dává možnost zředit data vynecháním každého i-tého měření (výrazné zvýšení rychlosti) a ořezat konce datové sady tak, aby se vynechala nežádoucí měření (např. ta, kde bylo chování ohroženo manipulací s dataloggerem). Umožňuje uživateli volit prediktory a použít některou z navržených transformací prediktorů (log1 a dif1). Nakonec je uživateli k dispozici zaškrtávací políčko pro přidání predikce do grafu a tlačítka pro výpočet a uložení predikce. Zahrnutý algoritmus predikuje skryté stavy pomocí modifikovaného vícerozměrného algoritmu "EM" s predikcí skrytých stavů pomocí Viterbiho algoritmu ve skrytém Markovově modelu (viz Kap. 3.5.1.). Uživatel může snadno měnit parametry modelu a prohlížet si predikci spolu se zvolenými prediktory, aby mohl maximalizovat jeho prediktivní schopnosti.

# <span id="page-29-0"></span>3.6. Vizualizace sebraných dat

Důležitým prvkem procesu analýzy je vizualizace behaviorálních dat a předpovědi modelu. Ve vizualizaci používáme spojení dvouřádkového aktogramu a tří kruhových grafů (Obr. 20). V prvním řádku aktogramu se zobrazuje ODBA a VeDBA (metriky hybnosti – celkové a vektorové dynamické zrychlení těla), teplota, vlhkost, úroveň osvětlení a výška slunce nad obzorem. Ve druhém řádku se zobrazuje modelová předpověď a úhlový rozdíl. Kruhové grafy zobrazují četnost úhlů natočení dataloggeru ve třech osách magnetometru (vyjádřených jako roll, pitch a yaw). Pro lepší přehlednost vizualizace jsou zobrazována již sumarizovaná data.

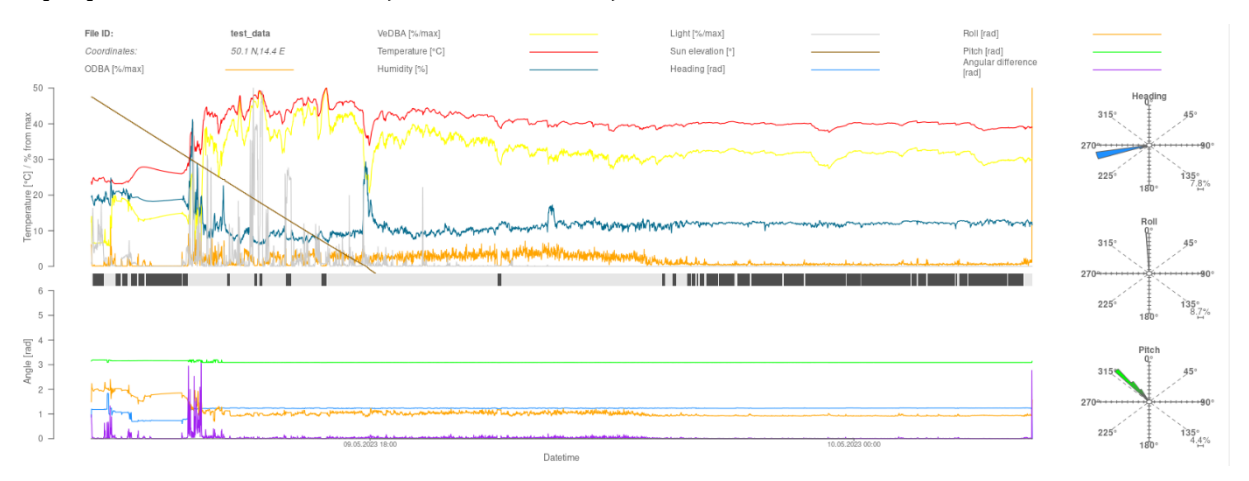

*Obr. 20: Grafická část aplikace. Zobrazuje výstupy sumarizace, doplňkové veličiny a predikci.*

Vyberte data, která chcete zobrazit (Obr. 21), a klikněte na tlačítko "*Submit*" (odeslat).

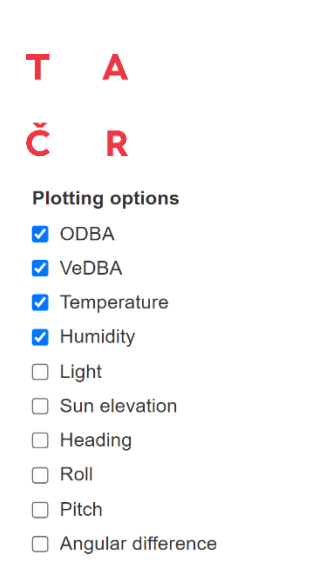

*Obr. 21: Volba zobrazovaných veličin.*

Aktogram zobrazuje všechny sumarizované a kalibrované veličiny, včetně odvozených veličin a predikce n-stavového HMM. Graf lze kdykoli překreslit (např. pokud je přidána proměnná, přepočítána sumarizace nebo odhadnut nový model). Pomocí příslušného tlačítka jej lze uložit jako soubor s příponou "\*.png" (600 dpi).

#### <span id="page-30-0"></span>3.7. Použité nástroje

Aplikace byla vyvinuta pomocí programovacího jazyka Shiny R. Většina funkcí použitých při vývoji aplikace byla vytvořena v programovacím jazyce R (R-Core-Team, 2019). Výpočetně náročné algoritmy pak byly napsány v programovacím jazyce C++ pomocí balíčku Rccp (Eddelbuettel a Francois, 2011). Pro výpočty hustoty vícerozměrného normálního rozdělení byl použit balíček mvnfast (Fasiolo, 2016).

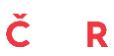

# <span id="page-31-0"></span>4. Metodická doporučení pro modelové druhy živočichů

V rámci projektu byly testovány metody využití multisenzorického dataloggingu na několika modelových druzích reprezentujících různé skupiny živočichů (obojživelníci, ptáci, savci). Tato kapitola obsahuje doporučení pro jejich odchyt, nastavení, připevnění a sejmutí MSD.

# <span id="page-31-1"></span>4.1. Modelový druh: ropucha obecná (*Bufo bufo*)

#### *Specifika použití MSD na ropuchách obecných*

Ropuchy obecné představují zajímavý modelový druh, protože jsou vázány na vodní i suchozemské prostředí, jsou ve srovnání s ostatními obratlovci poměrně drobné a mají velmi citlivou kůži. Tyto a další skutečnosti představují specifické výzvy, jako je minimalizace hmotnosti dataloggeru, nutné zvýšené jeho krytí či omezený časový rámec použití a nutnost pevného, avšak šetrného upevnění.

**Nízká hmotnost a omezená kapacita baterie:** Ropuchy mají relativně nízkou hmotnost (v přiložené příkladové studii byl 95% intervalový odhad hmotnosti samců 32,4 – 39,1 g a samic 57,4 – 70,3 g), coz klade velka omezení na velikost baterie. K minimalizaci za te z e ropuch a zajis te ní dostatečně dlouhého provozu MSD při využití akcelerometru, teplotního, vlhkostního a světelného senzoru byla v rámci příkladové studie s úspěchem použita baterie s kapacitou 7 mAh. Snížení hmotnosti zařízení dále přispívá volba úsporného upevňovacího postroje (viz Nastavení a upevnění dataloggeru na živočicha). Baterii s nižší kapacitou lze při správném nastavení využít i pro několikadenní monitoring chování ropuch.

**Sezónní a prostorová omezení použití dataloggeru:** Ropuchy jsou semiakvatičtí živočichové a tráví podstatnou část svého života ve vodě. Je důležité si uvědomit, že MSD nemůže být použit, když ropucha pobývá ve vodě, kvůli nedostatečnému stupni krytí přístroje. Datalogger je tedy využitelný zejména pro výzkum v rámci období, kdy jsou ropuchy na souši a v místech, kde nehrozí utopení dataloggeru.

Pevné upevnění: Ropuchy jsou velice obratné a flexibilní, a proto je nutné MSD pevně upevnit, aby nedošlo k jeho ztrátě. Upevnění by ale zároveň nemělo být příliš pevné, aby neomezilo pohyb ropuchy nebo nepoškodilo její jemnou kůži. Volba materiálu a způsobu upevnění by tedy měla být provedena s ohledem na komfort a pohyblivost zvířete.

#### *Nastavení a upevnění dataloggeru na živočicha*

Vzhledem k citlivosti kůže ropuch není možné MSD fixovat ani lepením, ani vázáním. V rámci projektu byl proto s využitím 3D tisku vyvinut minimalistický postroj, umožňující bezpečné a pevné upevnění, které zároveň neomezuje pohyb ropuch (Obr. 22). Postroj se skládá z plošky k upevnění MSD vytisknuté na 3D tiskárně (viz příloha "3D\_model\_postroj.stl") z flexibilního TPU filamentu FlexFill 98A a jemné silikonové hadičky o průměru 0,5 mm. Postroj byl k ropuše připevněn za pás a přední končetiny (viz Obr. 23).

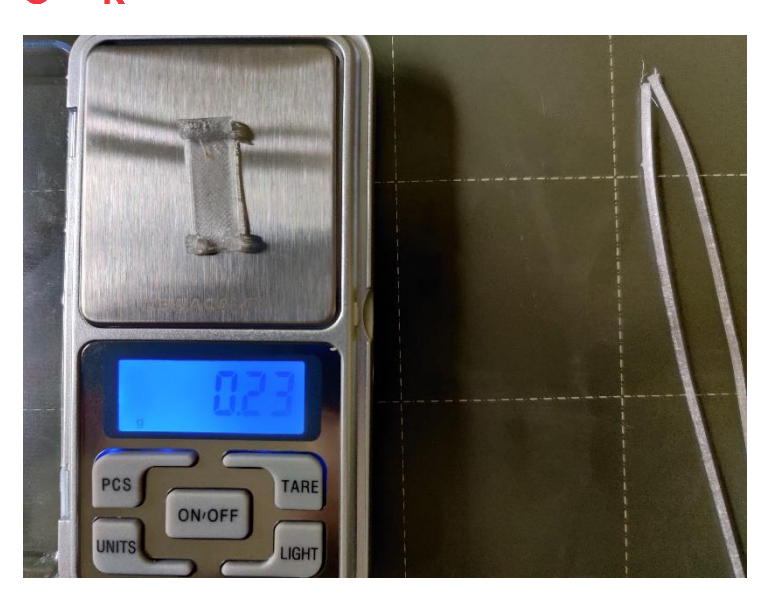

*Obr. 22: Vzhled a hmotnost plošky sloužící k upevnění MSD na záda ropuch*

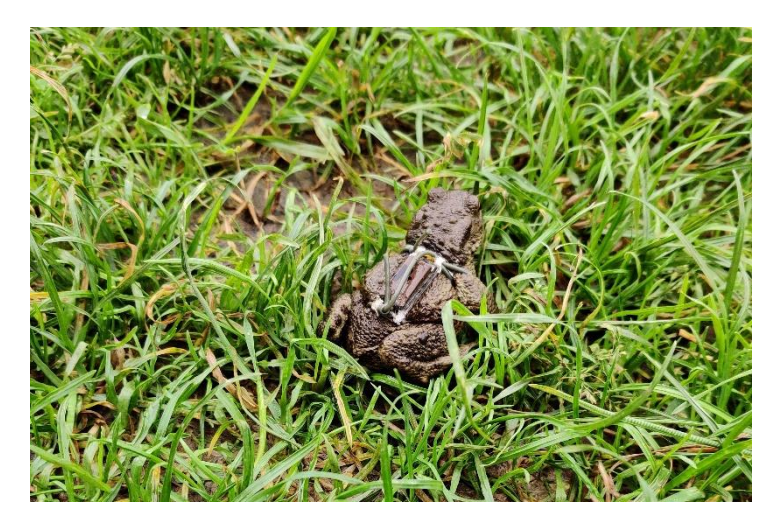

*Obr. 23: Ropucha s připevněným dataloggerem*

- (i) Pro účely příkladové studie, jejíž tématem byl vliv nočního osvětlení na chování ropuch, byl kromě akcelerometru (frekvence vzorkování 12,5 Hz) použit světelný, teplotní a vlhkostní senzor (všechny s frekvencí 1 Hz). Vzhledem k tomu, že experiment probíhal v uzavřených polopřirozených habitatech, nebylo nutné použít (pro účely příkladové studie by bylo dostačující snížit frekvenci snímání 1x/5min) viz Příloha 1. Tím se zvýší možná doba běhu zařízení.
- (ii) Aktivita ropuch je silně ovlivněna srážkami a atmosférickým tlakem, ale nelze predikovat pomocí vestavěného vlhkostního senzoru, protože ten citlivě reaguje na změny relativní vlhkosti dané střídáním dne a noci, a specifické mikroklima úkrytů, kde se ropuchy zdržují. Vhodnější by bylo použití tlakového senzoru, pomocí něhož lze srážky rovněž předpovídat. Tlakový senzor tedy může posloužit jako prediktor celkové míry aktivity.
- (iii)Navržený postroj je k ropuchám šetrný a při krátkodobé aplikaci (1-3 dny) nepůsobil výrazné škody na jejich kůži. Ropuchy zůstaly v dobré kondici a jejich hmotnost neklesala.
- (iv)Pro výzkum vlivu nočního osvětlení na noční aktivitu ropuch se jako vhodný spouštěč záznamu nabízí světelný senzor, jehož prahovou hodnotu by bylo vhodné nastavit na 0.1

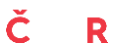

lux, což byl v příkladové studii přibližně 99 % kvantil přirozené intenzity osvětlení v kontrolním habitatu bez umělého osvětlení.

# <span id="page-33-0"></span>4.2. Modelový druh: čejka chocholatá (*Vanellus vanellus*)

#### *Specifika použití MSD na kuřatech čejce chocholaté*

Kuřata čejky chocholaté představují rovněž zajímavý modelový systém specifický zejména vysokou pohyblivostí jedinců po zemi v otevřeném terénu i v (místy mokřadní a husté) vegetaci. Jejich monitoring vyžaduje minimalizaci hmotnosti i velikosti dataloggeru, jeho dobré maskování a pevnou, přitom velmi šetrnou fixaci na zádech opeřence s možností bezproblémového odejmutí.

**Nízká hmotnost a omezená kapacita baterie:** Čerstvě vylíhlá čejčí kuřata váží 15–20 g, takže jsou krátce po vylíhnutí a oschnutí schopna nést akcelerometr MSD (1,4 g). Experimentální sledování potvrdila, že krátkodobé (~ třídenní) vystavení kuřat pohybujících se na hnízdišti ve vegetaci či na holé půdě této zátěži neovlivnilo jejich přežívání ani tělesnou kondici (tj. nedošlo ke snížení rychlosti růstu v porovnání s kontrolní skupinou). K minimalizaci zátěže kuřat a zajištění dostatečně dlouhého provozu MSD při využití akcelerometru, teplotního a světelného senzoru byla v rámci příkladové studie s úspěchem použita baterie s kapacitou 7 mAh.

**Správná instalace zařízení:** Mladé čejky jsou velice obratné a pohybově flexibilní, a proto je nutné MSD pevně přilepit, aby nedošlo k uvolnění či ztrátě, ale zároveň je nutné zajistit možnost jeho šetrného sejmutí po ukončení sledování. Je potřeba umístit zařízení podélně uprostřed hřbetu (viz Obr. 24) tak, aby nebyl omezen pohyb kuřete a zároveň správně fungovala všechna čidla. Je přitom potřeba postupovat šetrně, aby nebyla poškozena jemná kůže na hřbetě mláděte.

#### *Připevnění dataloggeru na čejčí kuře a jeho sejmutí*

Citlivost samotného zařízení i jemná kůže ptačích mláďat vyžadují pozornost jak z hlediska ochrany MSD před poškozením, tak také z hlediska šetrnosti vůči mláďatům. Před vlastní instalací byla proto nejprve zajištěna ochrana MSD před poškozením lepidlem tím, že jeho hladká spodní strana byla před instalací opatřena tenkou kaptonovou páskou. Datalogger s kaptonovou páskou byl následně přilepen na filcovou textilii tmavé barvy pomocí gelového sekundového lepidla (Loctite Super Attak Perfect Pen). Takto připravený MSD byl připevněn opět pomocí kapky sekundového lepidla na prachové peří mláděte do oblasti horní kostrče, se sensory vždy situovanými kaudálním směrem (viz Obr. 24). Vzhledem k rychlé fixaci sekundového lepidla trvá jeho zaschnutí  $\sim$ 1-2 minuty. Před vypuštěním kuřete je vždy nutné opatrně zkontrolovat pevnost fixace zařízení na mláděti. Po opětovném odchytu je potřeba nejprve opatrně "sloupnout" celé zařízení z hřbetu kuřete a poté opatrně oddělit filcovou podložku od kaptonové pásky.

# Č R

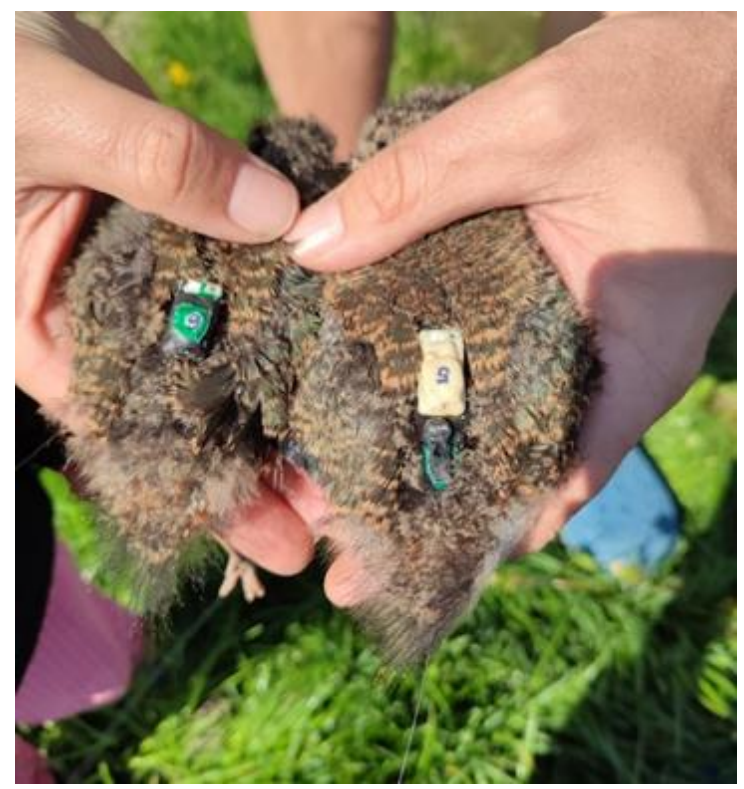

*Obr. 24: Mláďata čejky chocholaté s dataloggerem*

- (i) Pro účely této příkladové studie cílené na komplexní vhled do cirkadianní aktivity prekociálních ptačích mláďat, tj. včetně zahřívání rodiči, bylo kromě akcelerometru (s frekvencí vzorkování 25 Hz) nutné použít také teplotní a světelný senzor (oba s frekvencí 1 Hz). Vzhledem k tomu, že experiment probíhal ve volné přírodě a druh je velmi pohyblivý s rychle se střídajícími aktivitami, je žádoucí zajistit vyšší frekvenci snímání (alespoň 1x/5 sec), byť na úkor doby běhu zařízení. Ověřili jsme, že při tomto nastavení (viz Příloha 2) lze sbírat data až 72 hod.
- (ii) Je-li součástí monitoringu sledování vlivu habitatu na aktivitu mláďat, je vzhledem k jejich značné pohyblivosti žádoucí zaměřovat jejich polohu vícekrát (alespoň 2x) během dne, zejména v krajině s pestřejší habitatovou mozaikou.
- (iii)Zvýšené riziko predace mláďat pohybujících se v otevřeném terénu vyžaduje maximální nenápadnost instalovaného zařízení. Osvědčil se matný nepravidelný nátěr barvami splývajícími s terénem (tmavě hnědá, khaki zelená apod.)
- (iv)Při sledování ptáků pohybujících se převážně na zemi doporučujeme instalovat ve studijní lokalitě stacionární teplotní datalogger pro odhad teploty u země pro pozdější správnou interpretaci proměnlivosti teploty registrované senzorem.
- (v) Při interpretaci dat sebraných u kuřat ve věku cca tří týdnů a starších je třeba počítat s tím, že zařízení (včetně světelného senzoru) bude po variabilní část záznamu překryto rostoucími pery na křídlech, čímž mohou být naměřené hodnoty silně ovlivněny.

#### <span id="page-34-0"></span>4.3. Modelový druh: ježek (*Erinaceus* sp.)

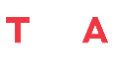

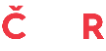

#### *Specifika použití MSD na ježcích*

Ježek reprezentuje středně velký druh savce, který není limitován velikostí MSD zařízení, avšak má specifický pokryv těla, který by potenciálně mohl omezit umístění zařízení případně ovlivnit kvalitu sbíraných dat. Ježek může mít velký akční radius a rozlehlý domovský okrsek pokrývající různé habitaty včetně intravilánu, v němž vykazuje převážně noční aktivitu. Při ní hraje významnou roli světlo, takže světelný senzor MSD, zejména v kombinaci s akcelerometrem, může poskytovat cenná behaviorální data. Jde o častého svěřence záchranných stanic pro živočichy, takže představuje zajímavý modelový druh, u něhož lze pomocí MSD detailně sledovat možné dopady dočasného pobytu v zajetí na následné chování po vypuštění do volné přírody.

**Hmotnost a kapacita baterie:** Ježek je pozemní a poměrně velký savec bez velikostní a hmotnostní limitace pro instalaci MSD. Při správné fixaci zařízení (viz dále) není problém získat kvalitní data ze všech senzorů. U tohoto druhu lze s úspěchem provádět dlouhodobý monitoring jedinců, avšak podmínkou jsou pravidelná zaměřování (viz dále).

#### *Doporučené nastavení dataloggeru*

Pro výzkumné otázky o vlivu umělého osvětlení a klimatických podmínek na aktivitu ježků, specifikované ve vypracované příkladové studii, lze doporučit nastavení (viz Příloha 3) frekvence snímání akcelerometru 12,5 Hz a v zájmu úspory baterie a paměti dávkování sběru dat po 5 s. Pro sledování faktorů prostředí lze doporučit ředění sběru teplotních, případně vlhkostních dat s hodnotami 1x/20 min. Pokud nás zajímá například pouze pohyb ježka v noci pod umělým osvětlením (>1 lx), je možné omezit snímání světelného senzoru po dobu zvýšení intenzity světla za dne (například 1x/5 s) a využít světelného triggeru pro spuštění intenzivnějšího záznamu pouze po dobu nočních hodin. Kombinace senzorů a modelování pomocí HMM umožňují detekovat základní projevy chování jako je aktivita/neaktivita, které je možné vsadit do kontextu s naměřenými ukazateli prostředí.

#### *Připevnění dataloggeru*

V zájmu ochrany spodní hladké strany MSD před potřísněním lepidlem a kvůli operativnosti pozdějšího odebrání byla hladká spodní strana MSD před instalací vždy opatřena tenkou kaptonovou páskou nebo elektrikářskou izolační páskou. Při použití silnější elektrikářské pásky je nutné dbát na to, aby senzory na okraji dataloggeru, vyžadující přímý kontakt s prostředím, byly ponechány bez zalepení. Takto ošetřený datalogger byl následně přilepen na filcovou textilii tmavě hnědé barvy pomocí sekundového lepidla s okamžitou fixací (osvědčil se Mamut Den Braven). Takto připravený datalogger byl opatrně vpraven a přilepen týmž lepidlem dorzokaudálně do bodlin v prostoru krku (viz Obr. 25). Senzorová část dataloggeru byla vždy situována kaudálním směrem. Je třeba dbát na to, aby lepidlo bylo pouze na bodlinách a nedosahovalo ke kůži, aby bylo možno později šetrně zařízení odebrat. Přilnutí lepidla do bodlin je možné podpořit zatlačováním okrajové filcové textilie mezi bodliny pomocí párátek. Po instalaci zařízení byli jedinci ponecháni  $\sim$ 30 min v klidu; tento čas je potřebný také k úplnému zaschnutí lepidla. Před vypuštěním bylo vždy ověřeno, že zařízení je spolehlivě přilepeno. Po opětovném odchytu bylo opatrně sejmuto celé zařízení z těla ježka a poté byla oddělena filcová podložka od kaptonové pásky s vlastním MSD. Po ukončení monitoringu je odebráno monitorovací zařízení spolu s filcovou textilií a vrstva lepidla v bodlinách je odstraněna ostříháním bodlin manikúrními nůžkami.

# R

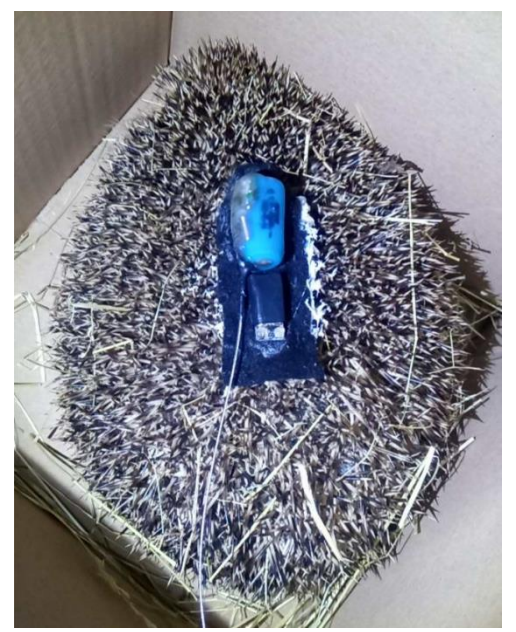

*Obr. 25: Datalogger s přídatnou vysílačkou Lotek TW3*

- (i) V projektech zaměřených na velikost domovských okrsků a přežívání ježků doporučujeme pravidelné zaměřování monitorovaných jedinců dvakrát denně, studie zaměřené na detailní popis výběru habitatu vyžadují opakovaná zaměřování během celé noci.
- (ii) Jedinci vypuštění ze záchranných stanic vykazují delší přesuny, a je proto potřeba adekvátně zvýšit počet jejich zaměření zejména během noci.
- (iii)Kaptonová páska se osvědčila u jedinců, kteří měli datalogger aplikovaný po dobu 3–4 dnů. Pro dlouhodobější monitoring, spojený s výměnou dataloggeru, lze doporučit spíše elektrikářskou pásku s vícečetným obtočením zařízení.
- (iv)V extrémním prostředí intravilánu mohou hustá zástavba a rušivé signály komplikovat příjem a spolehlivé zaměření radiovysílače, takže využití vbudovaného radiopřijímače může být problematické. Ve specializovaných projektech v tomto prostředí je potřeba s tímto rizikem počítat a např. doplnit zařízení o silnější vysílač (např. Lotek TW3), který lze umístit společně se zařízením na filcovou textilii a následně připevnit na ježka (viz Obr. 25). Při opakovaném odchytu jedinců určených pro dlouhodobý monitoring v tomto prostředí je možno např. vyměnit pouze MSD, zatímco přidaný radiovysílač zůstane ponechán.

# <span id="page-36-0"></span>5. Použité zdroje

Cappé, O., Moulines, E. a Rydén, T. (2006) Inference ve skrytých Markovových modelech, Technometrics. New York: Springer Science+Business Media, Inc. doi: 10.1198/tech.2006.s440.

Chen K-H, Chen P-C, Liu K-C, Chan C-T (2015) Wearable Sensor-Based Rehabilitation Exercise Assessment for Knee Osteoarthritis. Sensors 15:4193-4211.

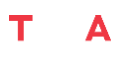

#### Č R

Eddelbuettel, D. a Francois, R. (2011) "Rcpp: Journal of Statistical Software, 40(8). Dostupné na: <http://www.jstatsoft.org/v40/i08/>

Fasiolo, M. (2016) An introduction to mvnfast (2016). R package version 0.2.8.

Gama J., Fuller J., Leva P. (2015) RSpincalc: Eulerových úhlů, kvaternionů a Eulerových vektorů. Balíček R verze 1.

van Hees V.T., Fang Z., Langford J., Assah F., Mohammad A., da Silva I.C.M., Trenell M.I., White T., Wareham N.J., Brage S. (2014) Autocalibration of accelerometer data for free-living physical activity assessment using local gravity and temperature: an evaluation on four continents. J Appl Physiol 117:738-744.

Ko, A. H. R., Cavalin, P.R., Sabourin, R. & Britto, A.S. (2009) Leave-one-out-training and leave-oneout-testing Hidden Markov models for a handwritten numeral recognizer: The implications of single classifier and multiple classifications, IEEE Transactions on Pattern Analysis and Machine Intelligence 31(12), s. 2168-2178. doi: 10.1109/TPAMI.2008.254.

Kolešková, V., Šálek, M. E., Brynychová, K., Chajma, P., Pešková, L., Elhassan, E., Petrusová Vozabulová, E., Janatová, V., Almuhery, A. & Sládeček, M. (2023). Offspring thermal demands and parental brooding efficiency differ for precocial birds living in contrasting climates. Frontiers in Zoology, 20(1), 1-14.

Lember, J., Gasbarra, D., Koloydenko, A. & Kuljus, K. (2019). Estimation of Viterbi path in Bayesian hidden Markov models. Metron. Springer Milan, 77(2), s. 137-169. doi: 10.1007/s40300-019- 00152-7.

R-Core-Team (2019) "R: A Language and Environment for Statistical Computing". R Foundation for Statistical Computing. Dostupné na: <http://www.r-project.org/>.

Shannon, C. E. (1949). Communication in the Presence of Noise. Proceedings of the IRE, 37(1), 10– 21. https://doi.org/10.1109/jrproc.1949.232969

Yuan X., Yu S., Zhang S., Wang G., Liu S. (2015) Quaternion-based unscented Kalman filter for accurate indoor heading estimation using wearable multi-sensor system. Sensors 15:10872- 10890.